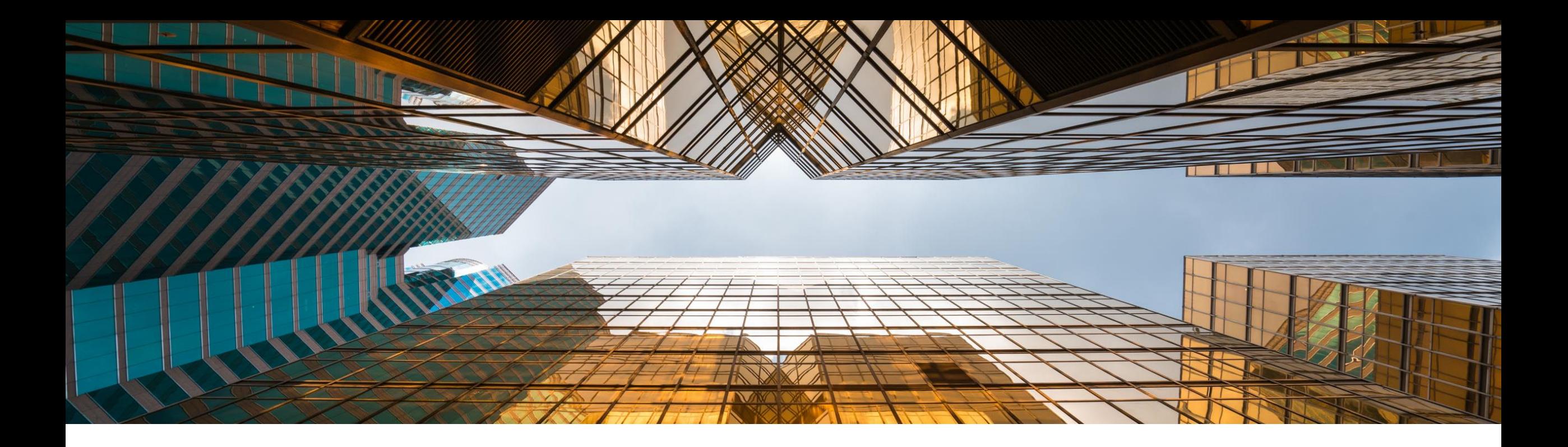

## **SAP Business One 10.0 Contenido – Early Adopter Care**

Global Partner Enablement, SAP Business One Febrero 2020

PUBLIC

Note to Customers, Partners, and Others This material may not be published on other platforms or websites outside SAP. Please note the copyright "*No part of this publication may be reproduced or transmitted in any form or for any purpose without the express permission of SAP SE…*". To reference the latest material please use this [link.](https://help.sap.com/doc/1e149715909a4d8ea8920df5513eb64c/10.0/es-Co/SAP_Business_One_10.0_Highlights_esCO.pdf)

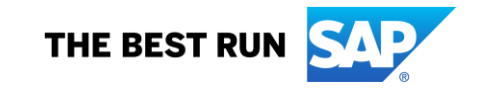

## **Legal disclaimer**

The information in this presentation is confidential and proprietary to SAP and may not be disclosed without the permission of SAP. This presentation is not subject to your license agreement or any other service or subscription agreement with SAP. SAP has no obligation to pursue any course of business outlined in this document or any related presentation, or to develop or release any functionality mentioned therein. This document, or any related presentation and SAP's strategy and possible future developments, products and or platforms directions and functionality are all subject to change and may be changed by SAP at any time for any reason without notice. The information in this document is not a commitment, promise or legal obligation to deliver any material, code or functionality. This document is provided without a warranty of any kind, either express or implied, including but not limited to, the implied warranties of merchantability, fitness for a particular purpose, or non-infringement. This document is for informational purposes and may not be incorporated into a contract. SAP assumes no responsibility for errors or omissions in this document, except if such damages were caused by SAP´s willful misconduct or gross negligence.

All forward-looking statements are subject to various risks and uncertainties that could cause actual results to differ materially from expectations. Readers are cautioned not to place undue reliance on these forward-looking statements, which speak only as of their dates, and they should not be relied upon in making purchasing decisions.

## **Mejoras en SAP Business One 10.0 (1/2)**

- SAP Note [2826255](https://launchpad.support.sap.com/#/notes/2826255) Central Note for SAP Business One 10.0
- SAP Note [2826199](https://launchpad.support.sap.com/#/notes/2826199) Central Note for SAP Business One 10.0, version for SAP HANA

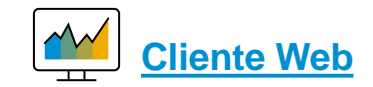

Cliente Web para SAP Business One

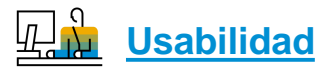

Nueva apariencia

**SAP HANA** 

Interfaz de Usuario mejorado

Comportamiento de Alineamiento de formularios

Nombre de usuario en gestión de licencias y add-ons

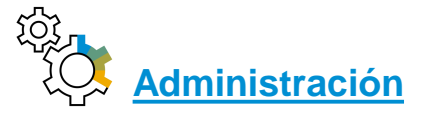

Fecha final del Soporte

Mejoras en impresión de documentos

Mejoras en documentos referenciados

Pestaña de adjuntos en objetos adicionales

Aumento de longitud de campos

Mejoras en el proceso de aprobación

Autorización a nivel de pestaña en maestros

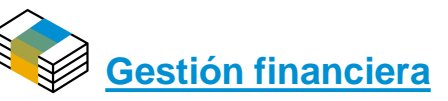

Navegar al detalle de la Cuenta en Informes Financieros

Mejoras en Periodos Contables

Aumentar el campo comentarios del asiento contable a 254 caracteres

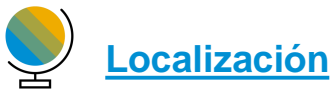

Nueva localización UK (Brexit)

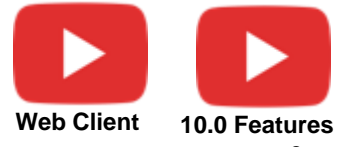

## **SAP Business One 10.0 Enhancements (2/2)**

#### **[Ventas | Compras | Servicios](#page-25-0)**

Mejoras en Informe de Pedidos atrasados

Impresión Llamadas de Servicio y Contratos

Ocultar líneas en blanco en direcciones

Botón Crear extendido en Documentos de Marketing

Mejoras a Reporte de Partidas Abiertas

Edición de UDFs en Detalles de Documentos después que el Documento ha sido Creado o Cerrado

Mostrar UDFs de direcciones de BP con UDFs de direcciones de Documentos de Marketing

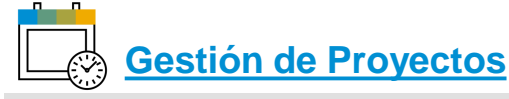

Diagrama Gantt más interactivo

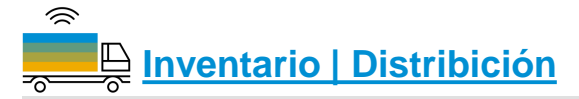

Gestión de Números de Serie y Lotes

Posibilidad de cambiar el Grupo de UdM de un artículo

#### Z **[Producción](#page-34-0)**

Descripción mejorada de la Lista de Materiales

Navegar al detalle de la Lista de Materiales al maestro del Artículo

## **[Plataforma | Extensibilidad](#page-37-0)**

Service Layer habilitado para Microsoft SQL Server Nueva Interfaz de Usuario para configuración del

**SAP HANA** 

Service Layer

Búsqueda formateada soporta varios iniciadores

Extender soporte de Campos de Usuario a más objetos de negocio

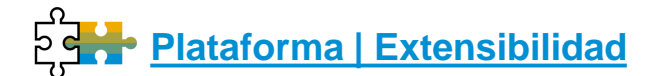

Integración con Microsoft Office 365

Soporte solamente a 64-bit

Servicio GateKeeper (Browser Access)

Adopción de plataforma SAP HANA 2.0 SAP HANA

Soporte a SLES 15

**SAP HANA** 

Tipos de sistemas adicionales (Integration Framework, Integración para SAP NetWeaver)

Plataforma de Soporte Remoto 3.2 Adopción plataforma SAP HANA 2.0

**SAP HAN** 

Mejoras a DI API y Service Layer

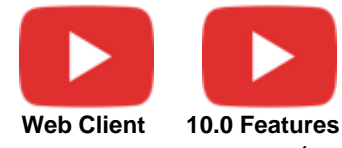

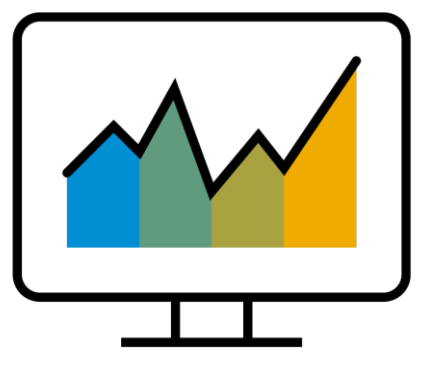

# <span id="page-4-0"></span>**Cliente Web**

## **SAP Business One 10.0 (MS SQL)** *PL01 Update* **SAP Business One 10.0, version for SAP HANA**

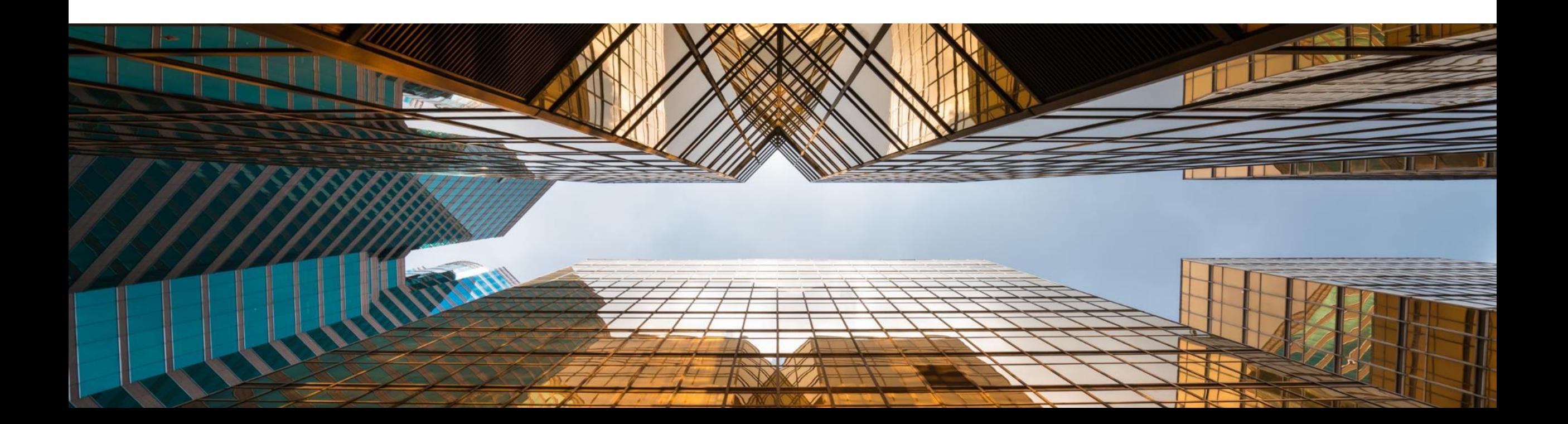

## **Cliente Web para SAP Business One**

Para detalles revisar el documento [SAP Business One 10.0 Top ReSolutions](https://help.sap.com/doc/542eec5fd4454d988ce8fb0ebbcd8437/10.0/en-US/SAP_Business_One_10_TopResolutions.pdf)

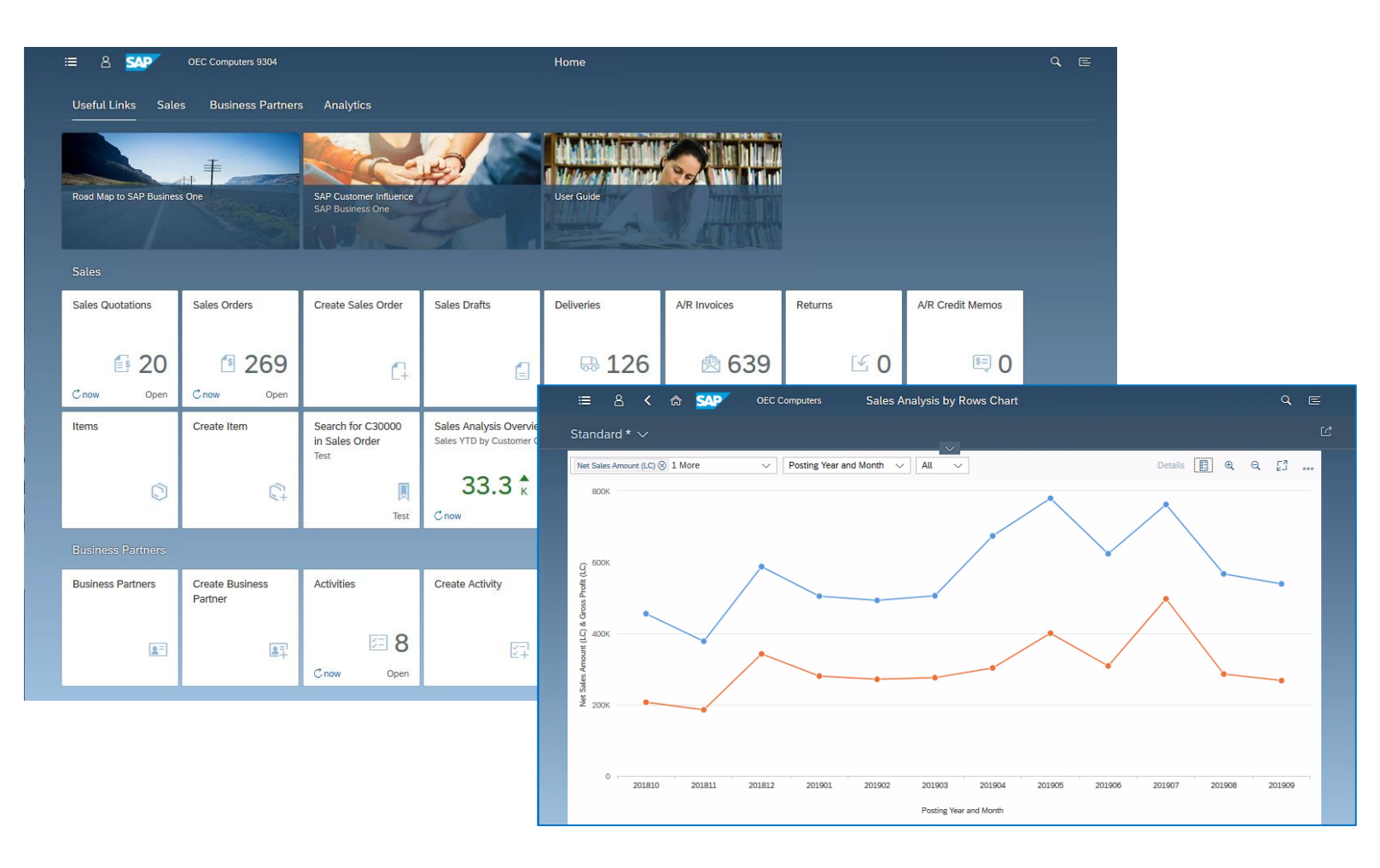

#### **PL01 Update**

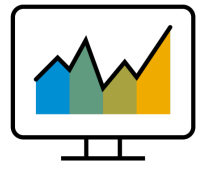

- El Cliente Web\* está basado en los principios de diseño de SAP Fiori encapsulando los procesos clave de SAP Business One y la lógica de negocio junto con una experiencia de usuario avanzada
- Foco en la creación, procesamiento y actualización de Cotizaciones, Pedidos de Venta, Entregas y Factura de Deudores **(PL01)**
- Soporte a la creación y actualización de Articulos, Socios de Negocios y Actividades
- El Cliente Web proporciona herramientas para gestionar gráficos sofisticados
- Para optimizar la experiencia del usuario el Cliente Web se ejecuta desde el ordenador o una Tablet, usando los navegadores Google Chrome o Firefox. El Cliente Web se puede ejecutar también directamente desde el cliente tradicional de SAP Business One.

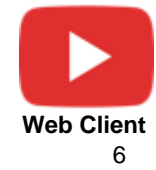

\* El Cliente Web contenido con SAP Business One 10.0 PL01 es soportado para todas las localizaciones SAP Business One excepto para Brazil e India

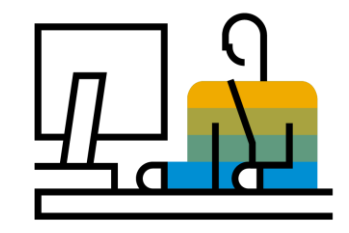

## <span id="page-6-0"></span>**Usabilidad SAP Business One 10.0**

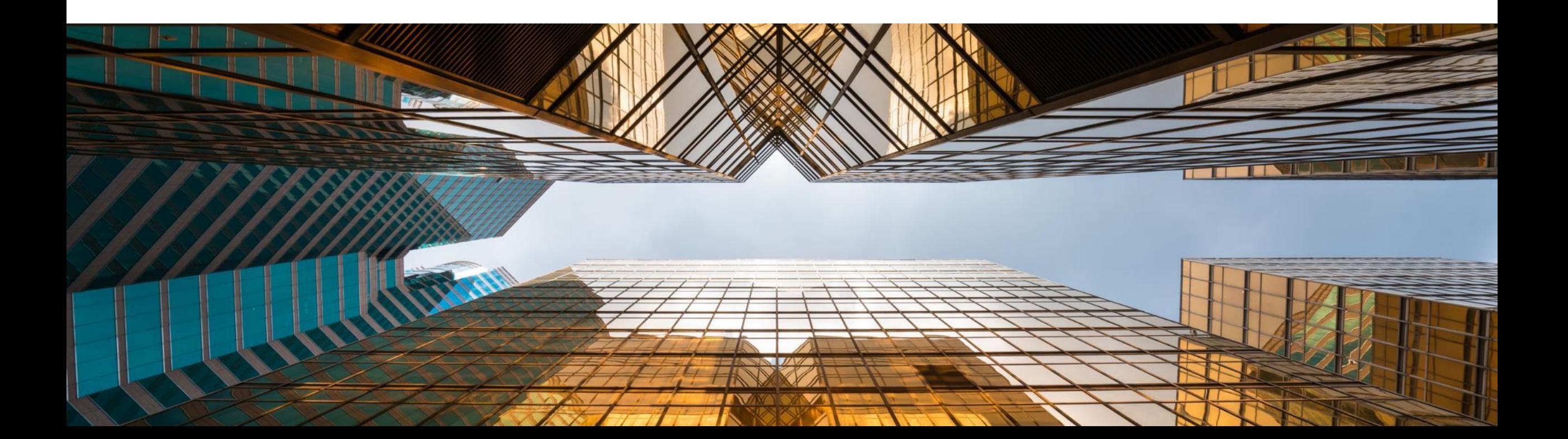

## **New Skin Style - Belize Deep** SAP HANA

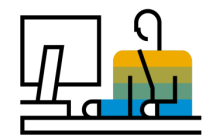

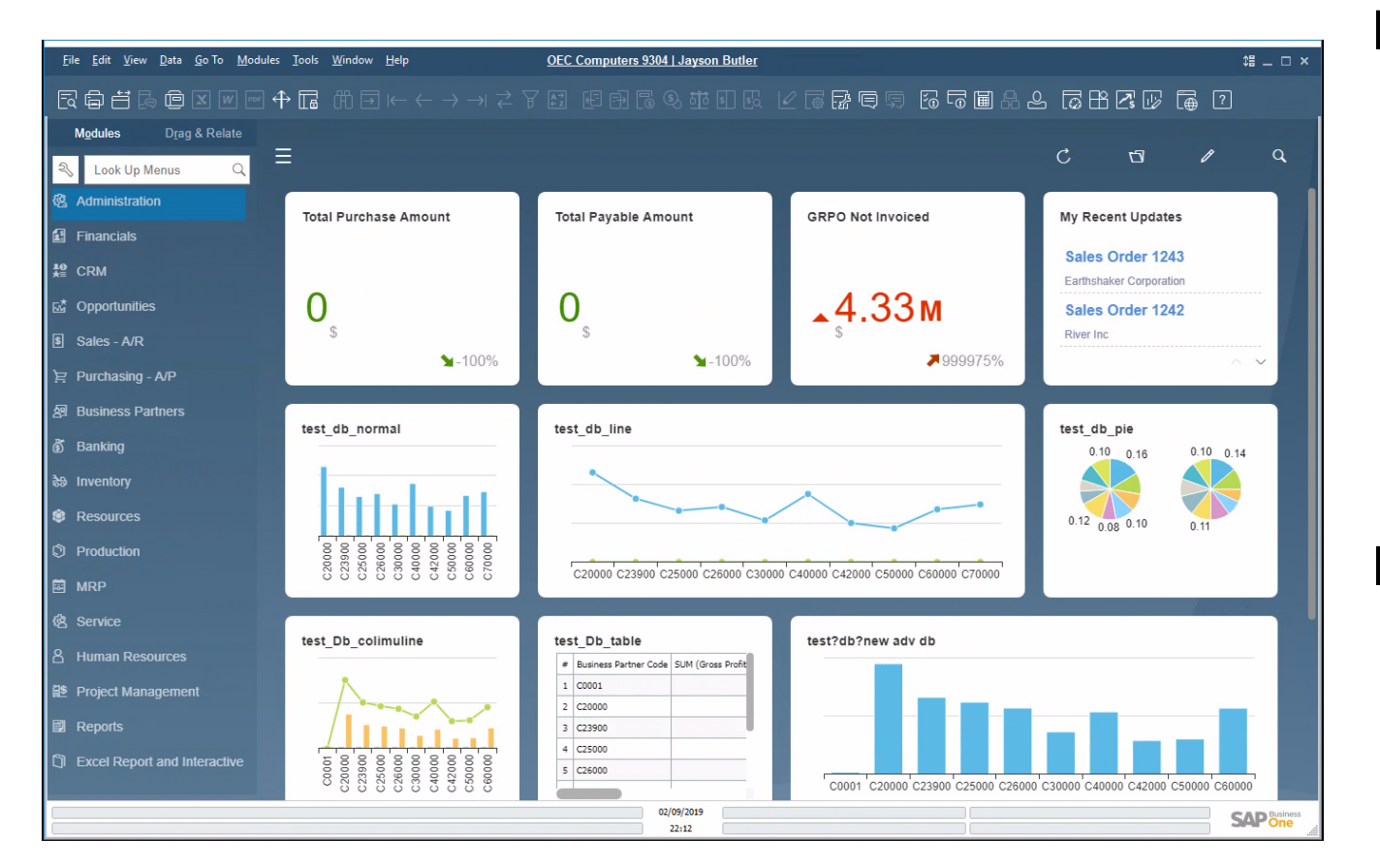

### **Funcionalidad**

- Nueva apariencia "Belize Deep" es incorporada a SAP Business One 10.0, versión para SAP HANA.
- **·** Inspirada en el diseño SAP Fiori y siguiendo el look & feel del Cliente Web.
- Actualmente disponible al activar Fiori-Style Cockpit
- Monitores 4K soportados cuando se usa la apariencia "Belize Deep".

- Apariencia actualizada y moderna
- **EXPLO EXPERIENCE EXPERIENCIA del usuario para los que** trabajen tanto con el cliente tradicional de SAP Business One como con el Cliente Web

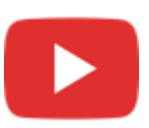

## **Interfaz de Usuario mejorado**

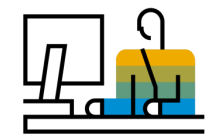

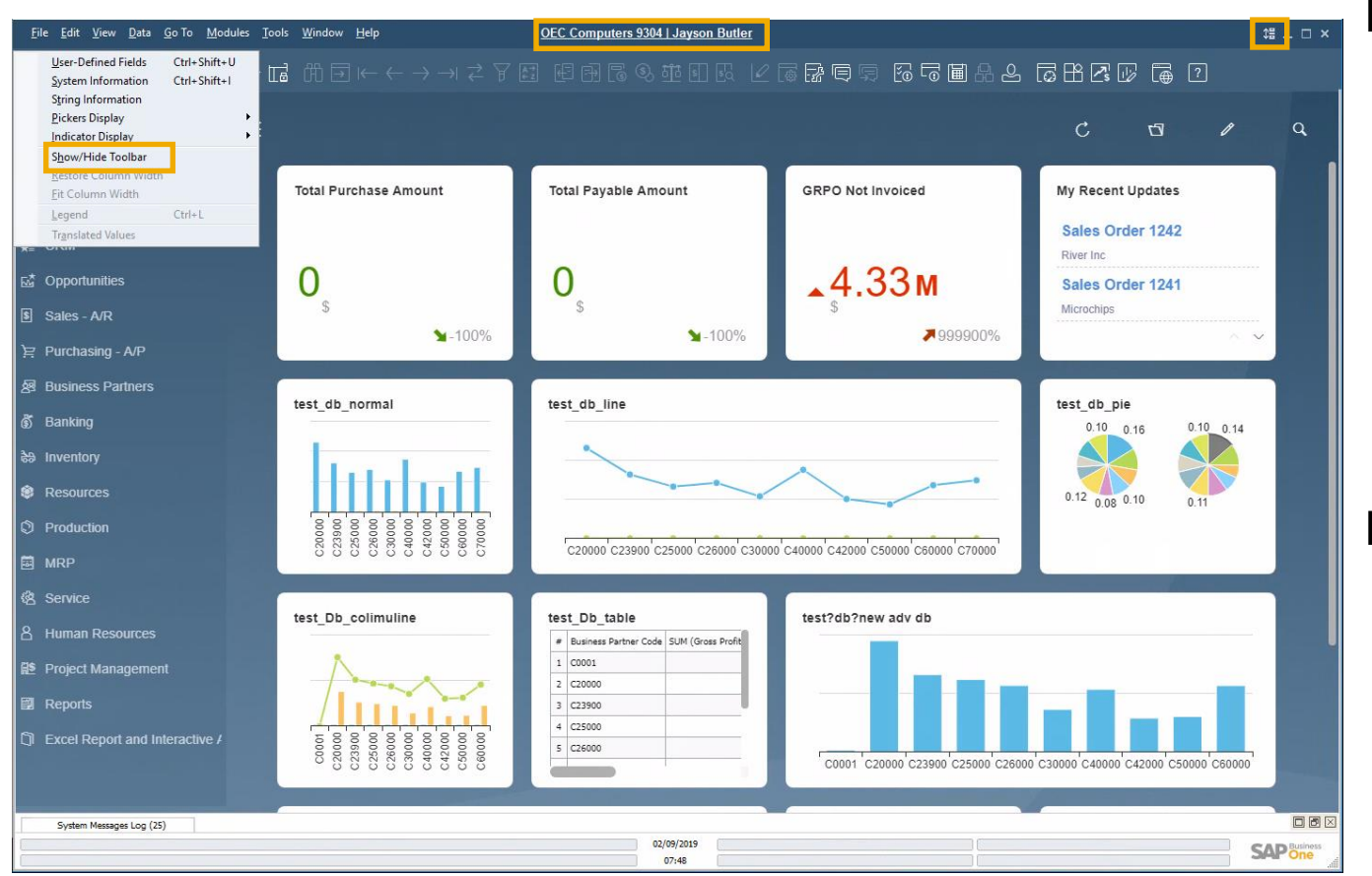

#### **Funcionalidad**

- **El Nuevo icono y opción de menú en el menú Vista que** permite mostrar u ocultar la barra de herramientas
- **EXECT** Los usuarios pueden aumentar el área de trabajo ocultando la barra de herramientas
- Se muestran claramente el nombre de la empresa y el usuario en el centro de la ventana de SAP Business One; si se pulsa se abre la ventana "Selección de empresa"

- Se muestra claramente la información sobre la empresa y usuario actuales
- Con un solo clic de ratón podemos cambiar de empresa y usuario

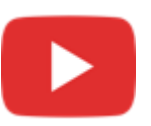

## **Comportamiento de Alineamiento del Formulario**

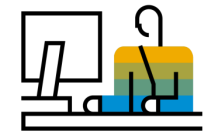

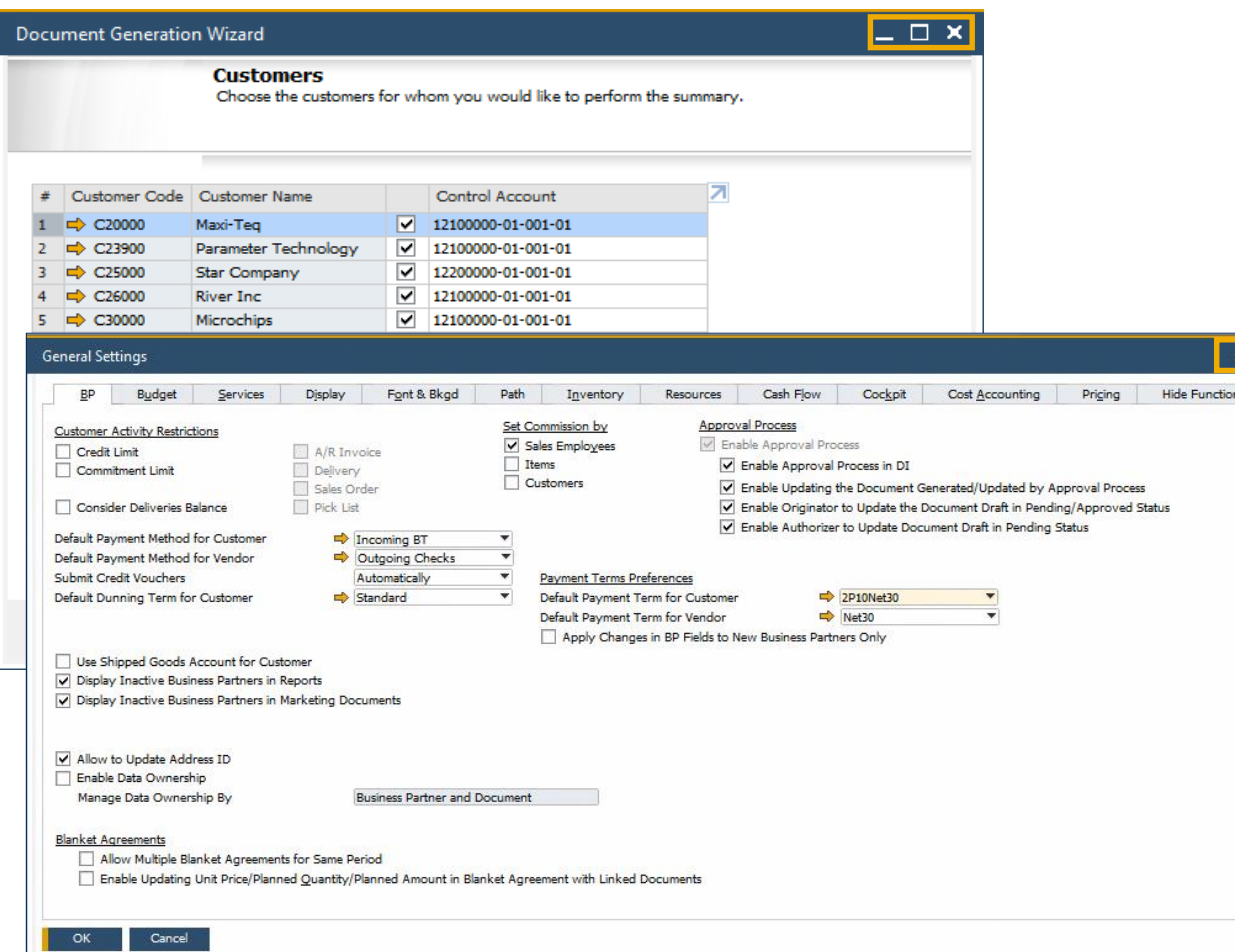

#### **Funcionalidad**

Se soporta la posibilidad de cambiar el tamaño del formulario en:

Detalles de Empresa, Parametrizaciones Generales, Periodos Contables, Parametrizaciones de Impresión, Cheques para Pago, Asistente de Creación de Documentos, Actualización Global de Precios Especiales, Libro Mayor, Secuencias de Impresión, Solicitud de Autorización, Etapas de Autorización, Exportar Transacciones, Métodos de Pago, Condiciones de Pago, Grupos de Autorización de Consultas, Gestor de Informes y Layout, Campos de usuario, Gestor de Configuración, Flujo de Caja, Gestor de Add-on

- Usabilidad mejorada al evitar el desplazamiento vertical, especialmente en los formularios más largos.
- Alineamiento con el comportamiento estándar de los formularios del sistema

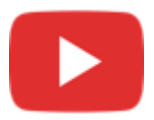

## **Nombre de Usuario en Licencias & Administración de Add-On**

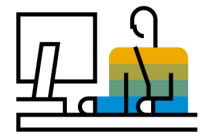

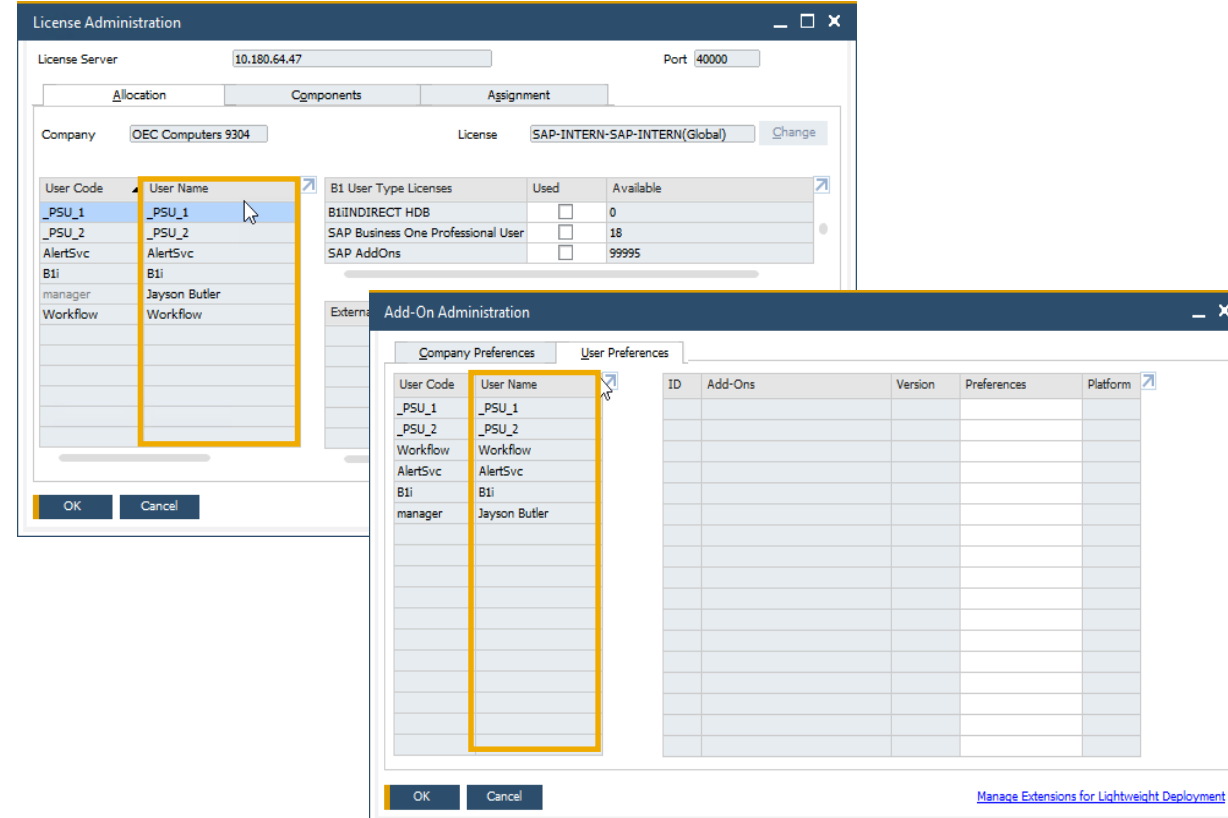

#### **Funcionalidad**

- Nueva columna que muestra el Nombre de Usuario en las pestañas de asignación y preferencias en la ventana de **Gestión de licencias** y en la pestaña preferencias de usuario en la ventana de **Administración de add-ons**
- Ahora se puede filtrar por el nombre del usuario en ambos formularios
- **EXECT** También se puede ordenador por el nombre del usuario en la ventana de gestión de licencias

#### **Beneficios**

■ Mayor claridad y transparencia para identificar los usuarios al mostrar el nombre del usuario en la gestión de licencias y add-ons

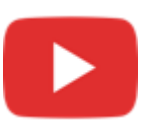

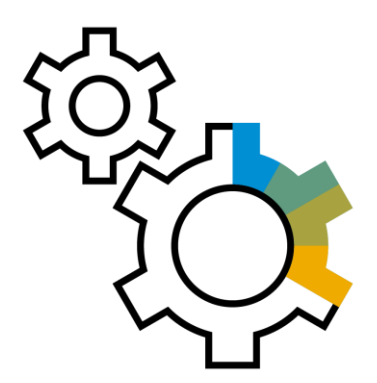

# <span id="page-11-0"></span>**Administración SAP Business One 10.0**

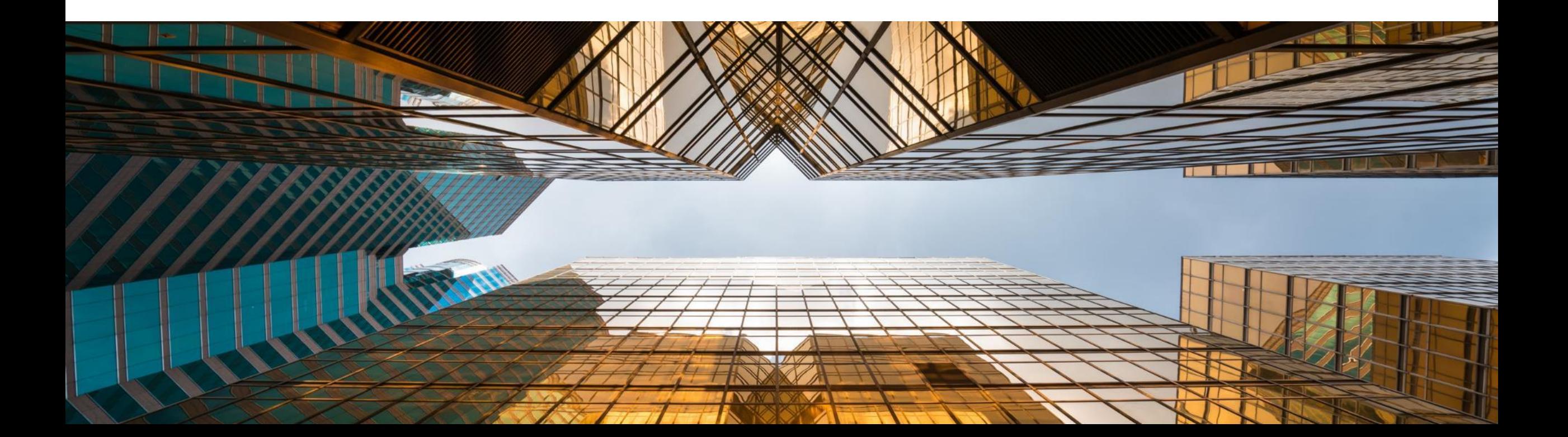

## **Fecha de Vencimiento de Soporte**

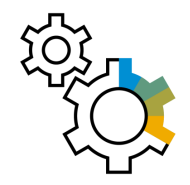

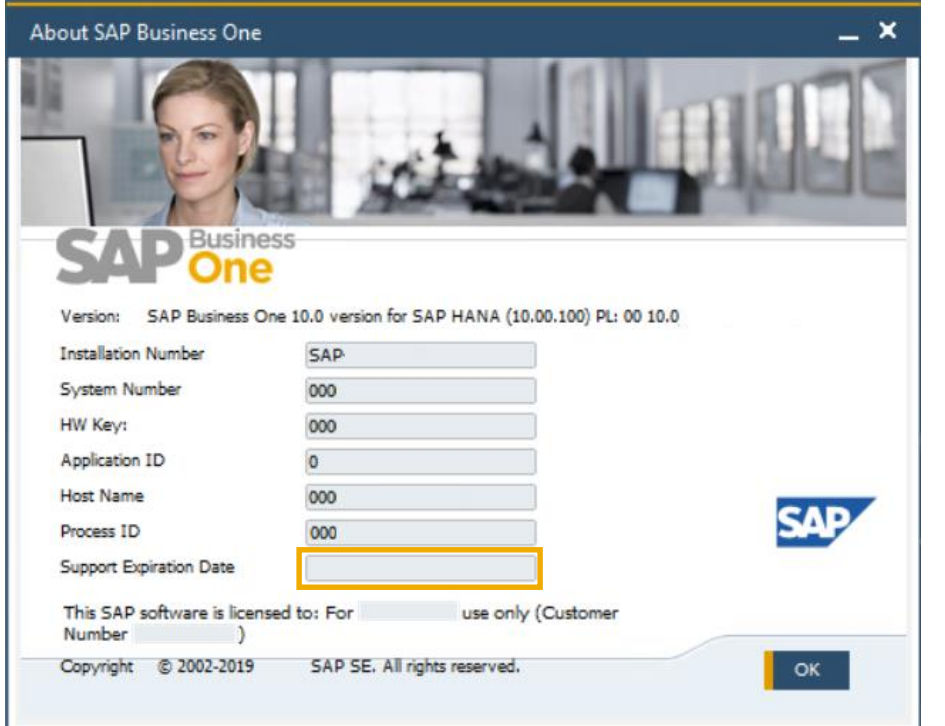

#### **Funcionalidad**

**EXEC** La fecha del fin de soporte se muestra en la ventana "*Acerca de" de SAP Business One*

#### **Beneficios**

**El Simplifica el soporte mostrando la información** necesaria en una pantalla

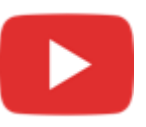

## **Mejoras en Impresión de Documentos**

Form Settings - Print A/R Invoices

Color+ UT Tomplate

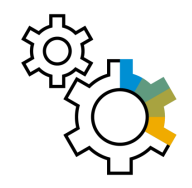

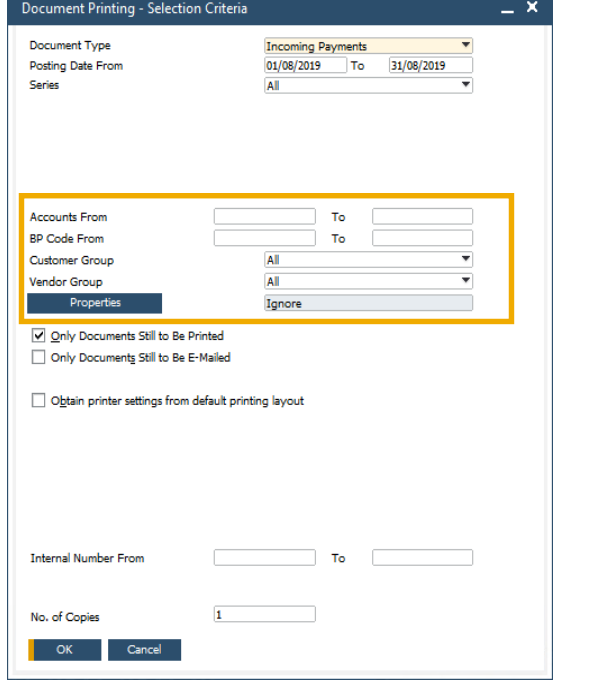

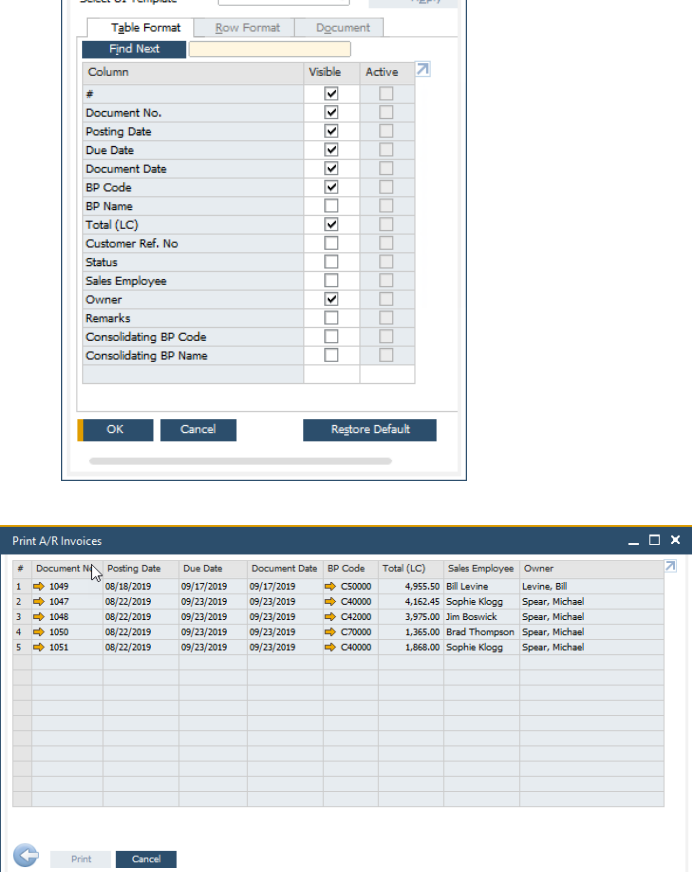

 $=$   $\Box$   $\times$ 

 $\overline{\bullet}$  Annly

#### **Funcionalidad**

- Se han mejorado los criterios de selección para la impresión de documentos con opciones adicionales en función del tipo de documento seleccionado
- Se ha añadido una pantalla de parametrizaciones de formulario a la ventana "*Imprimir <documento>*" permitiendo al usuario configurar los campos que se muestran
- La ventana "*Imprimir <documento>*" soporta ahora la ordenación y filtro de los valores en la tabla

- **EXECT** Los criterios de selección ampliados permiten optimizar la impresión por bloques
- **•** Productividad y usabilidad mejoradas especialmente al imprimir un número alto de documentos

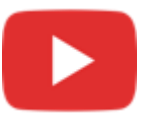

## **Mejoras en Documentos Referenciados**

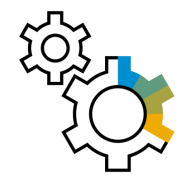

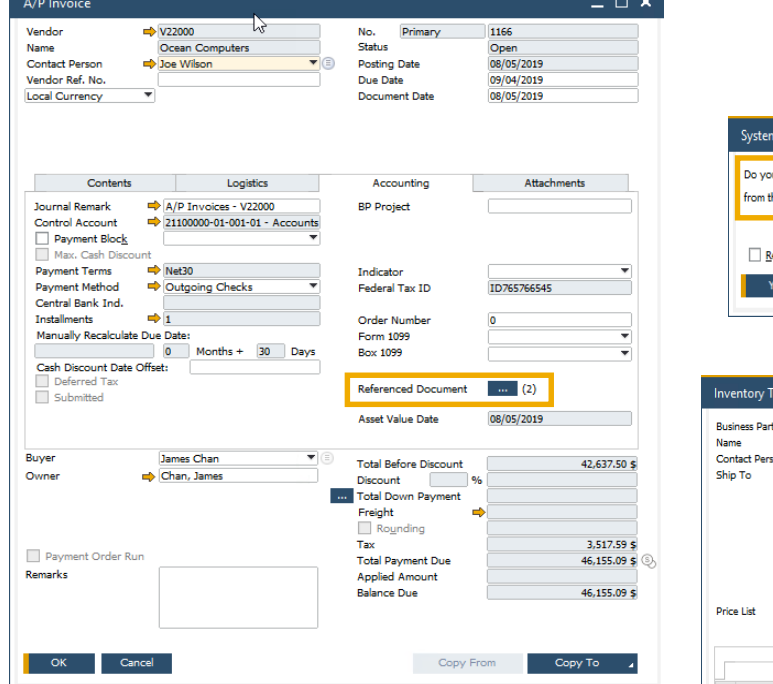

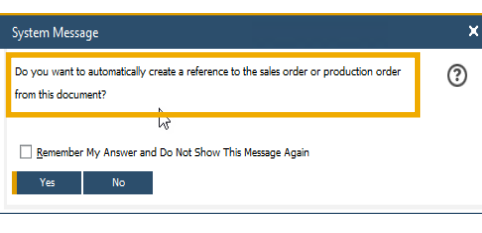

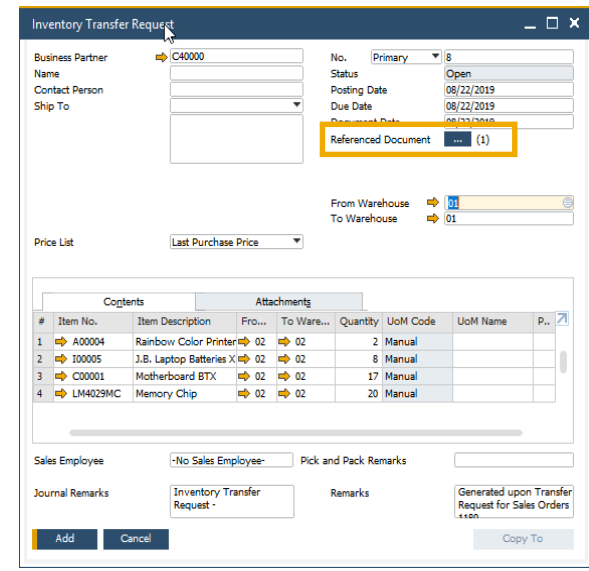

#### **Funcionalidad**

- Ahora se pueden referenciar documentos en *Cheques para Pagos*, *Solicitud de Compras*, *Entrada y Salida de Mercancías*, *Solicitud de Traspaso de Inventario y Traspaso de Inventario*
- Indicación numérica del número de documentos referenciados
- Referencia automática a los documentos al crear los documentos de marketing
- Las contabilizaciones periódicas pueden referenciarse a un único documento. Este documento contiene la referencia a cada una de las contabilizaciones periódicas creadas. La pestaña *referenciado por* muestra las referencias a las contabilizaciones periódicas.
- Listado de documentos ordenado por módulos

- Aumentar la cobertura de los documentos referenciados entre los módulos de SAP Business One
- Mejor visibilidad sobre cuando los documentos son referenciados

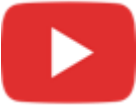

## **Pestaña Anexos en Objetos Adicionales**

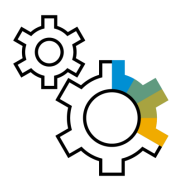

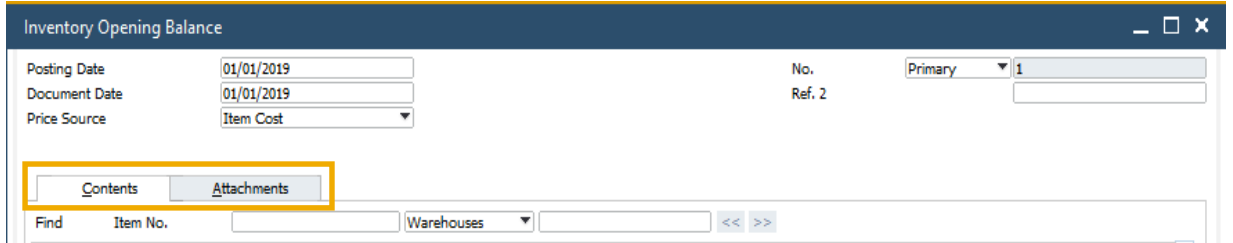

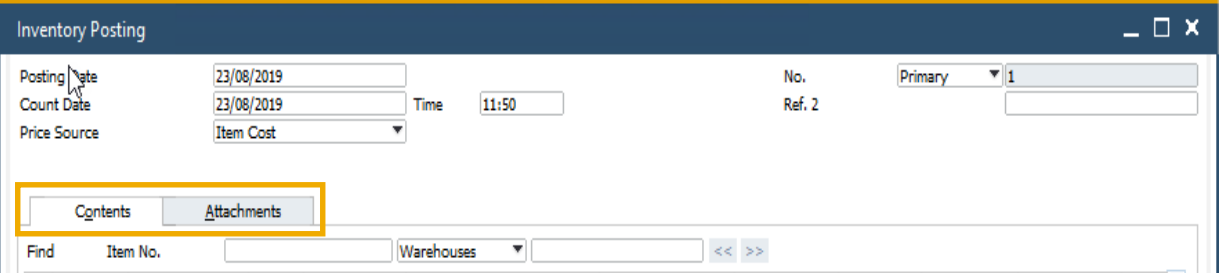

#### **Funcionalidad**

- La pestaña Anexos está ahora disponible en *Saldo de Apertura de Inventario\**, *Recuento de Inventario*, *Contabilización del Conteo\**, *Cobros\**, *Pagos\**, *Cheques para Pagos\**, *Depósitos*, *Asiento*, *Orden de Fabricación* y *Cronograma\**
- \*Al añadir la pestaña de Anexos, la pestaña Contenido ahora tiene los detalles que tenía previamente la pestaña General

#### **Beneficios**

Gestión de ficheros adjuntos para un mayor número de objetos en línea con el comportamiento del sistema

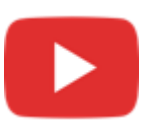

## **Aumento de longitud en campos**

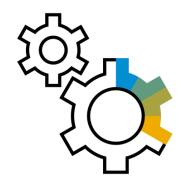

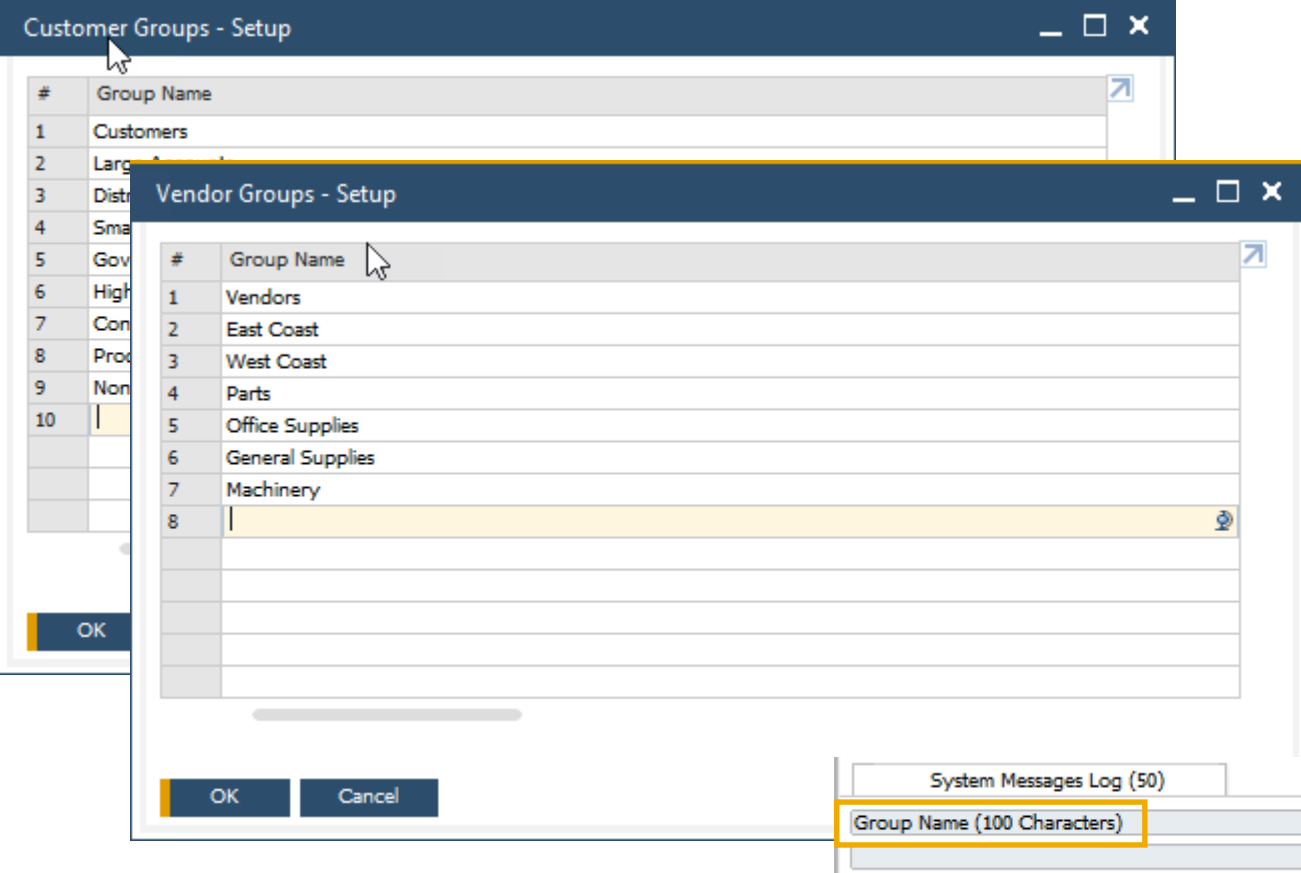

#### **Funcionalidad**

- El campo *Nombre de grupo de clientes y proveedores* puede tener ahora hasta 100 caracteres
- El campo *Nombre de grupo de artículos* ahora también soporta 100 caracteres

- Mayor flexibilidad para los valores introducidos en estos campos
- **Estandarización de las definiciones del campo** producto

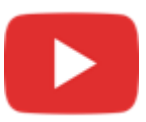

## **Mejoras en Proceso de Aprobación**

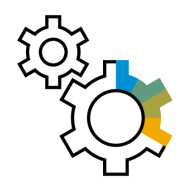

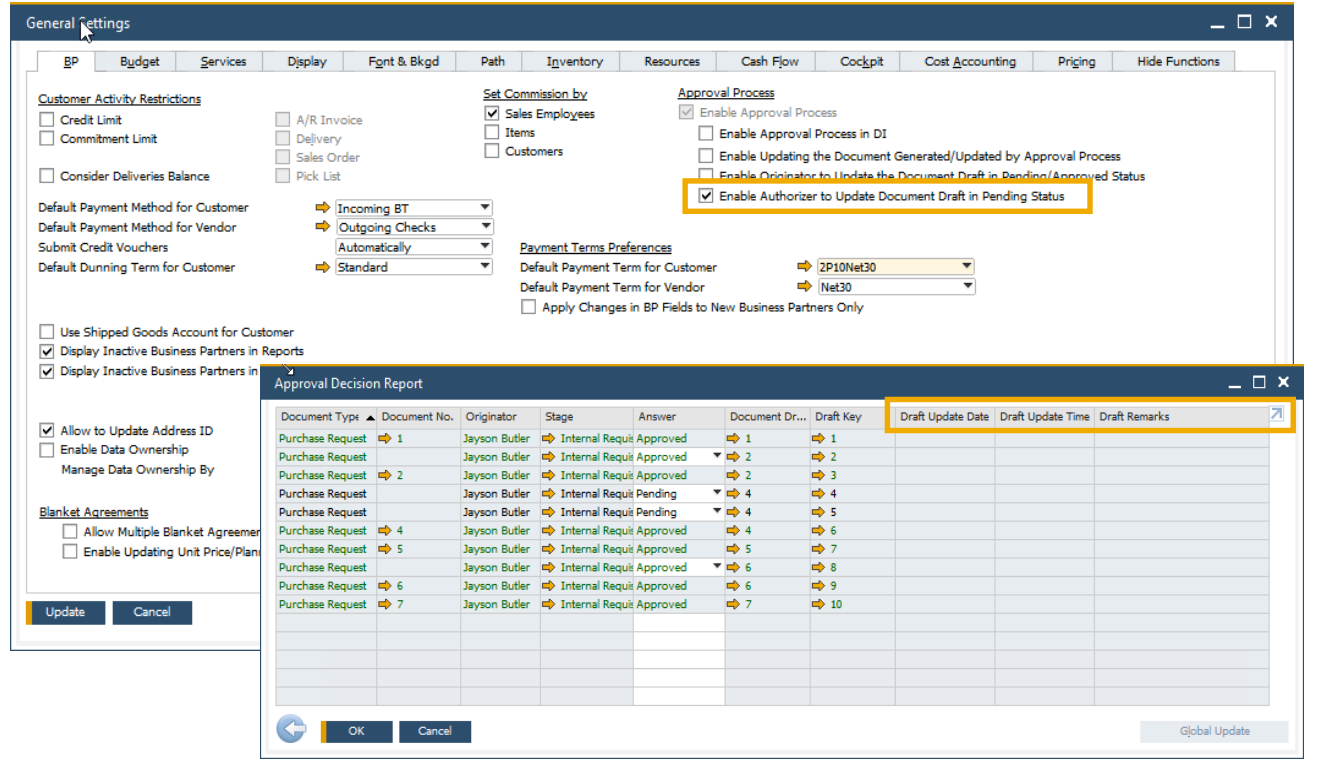

#### **Funcionalidad**

- Nueva funcionalidad que permite a los aprobadores actualizar borradores de documentos con el estado pendiente
- Los campos *Último cambio por* y *Último cambio sobre los campos están* ahora disponibles en la ventana **Solicitud para Aprobación**
- El **Informe de Estado de Aprobación** ahora contiene los campos *Borrador Actualizado por*, *Fecha Actualización Borrador*, *Hora Actualización Borrador* y *Comentarios Borrador*
- **EXT** Tanto el Autorizador como el Autor pueden añadir documentos para su aprobación

- Minimizar el número de envíos de solicitudes de autorización y su respuesta entre el Autorizador y el creador del documento
- Simplifica el proceso de aprobación y añade más flexibilidad

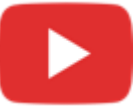

## **Autorizaciones a nivel pestaña en Datos Maestros**

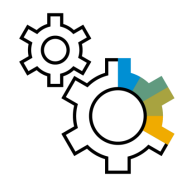

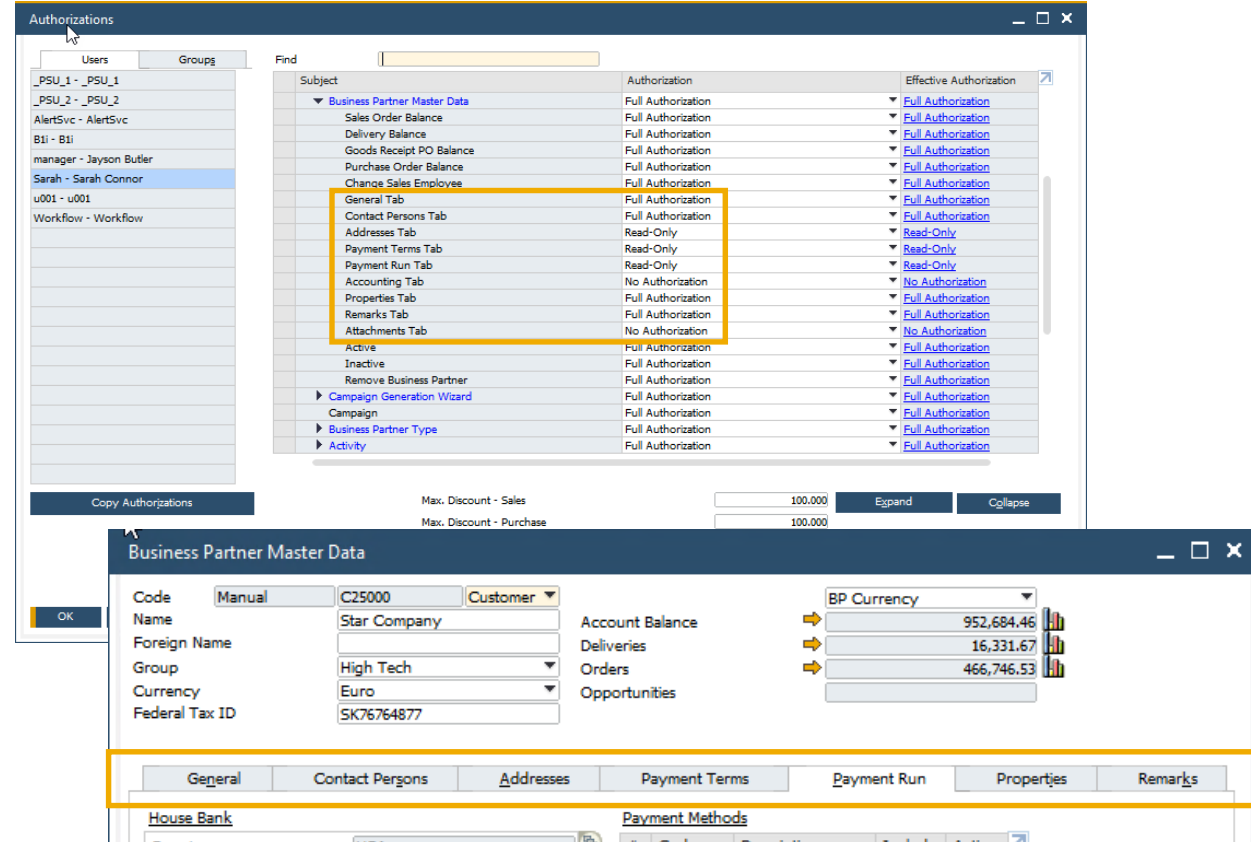

#### **Funcionalidad**

- Se pueden otorgar diferentes autorizaciones a diferentes pestaña en los datos maestros de Socios de Negocios y Artículos
- Si un usuario no tiene autorización para una determinada pestaña, esta pestaña estará automáticamente oculta

- Permite proporcionar autorizaciones a usuarios más precisas, basadas en tareas y responsabilidades
- **EXECTE:** Permite prevenir los errores humanos y aumenta la protección de los datos
- **E** Aumenta la productividad

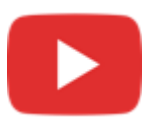

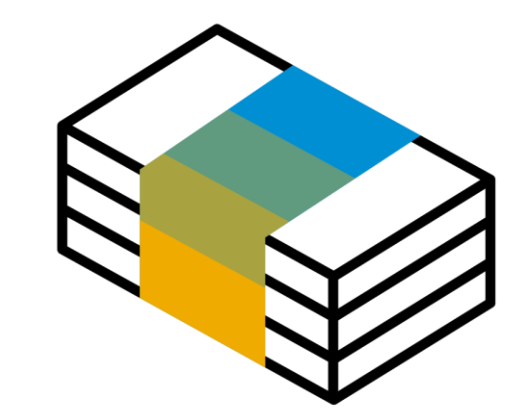

## <span id="page-19-0"></span>**Gestión Financiera SAP Business One 10.0**

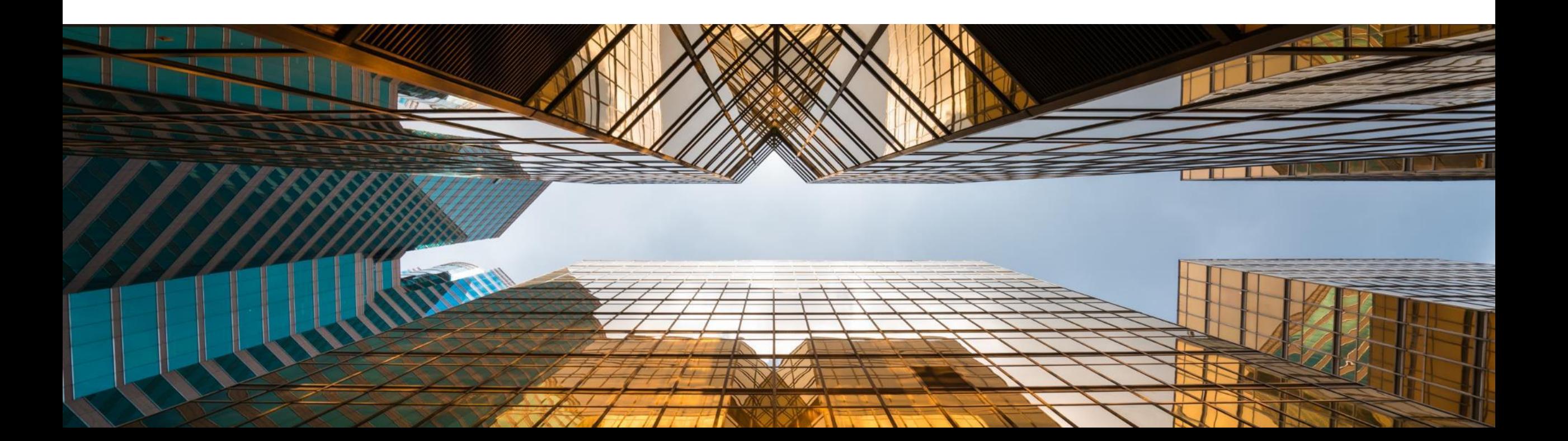

## **Navegar al detalle de la cuenta en Informes Financieros**

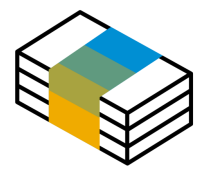

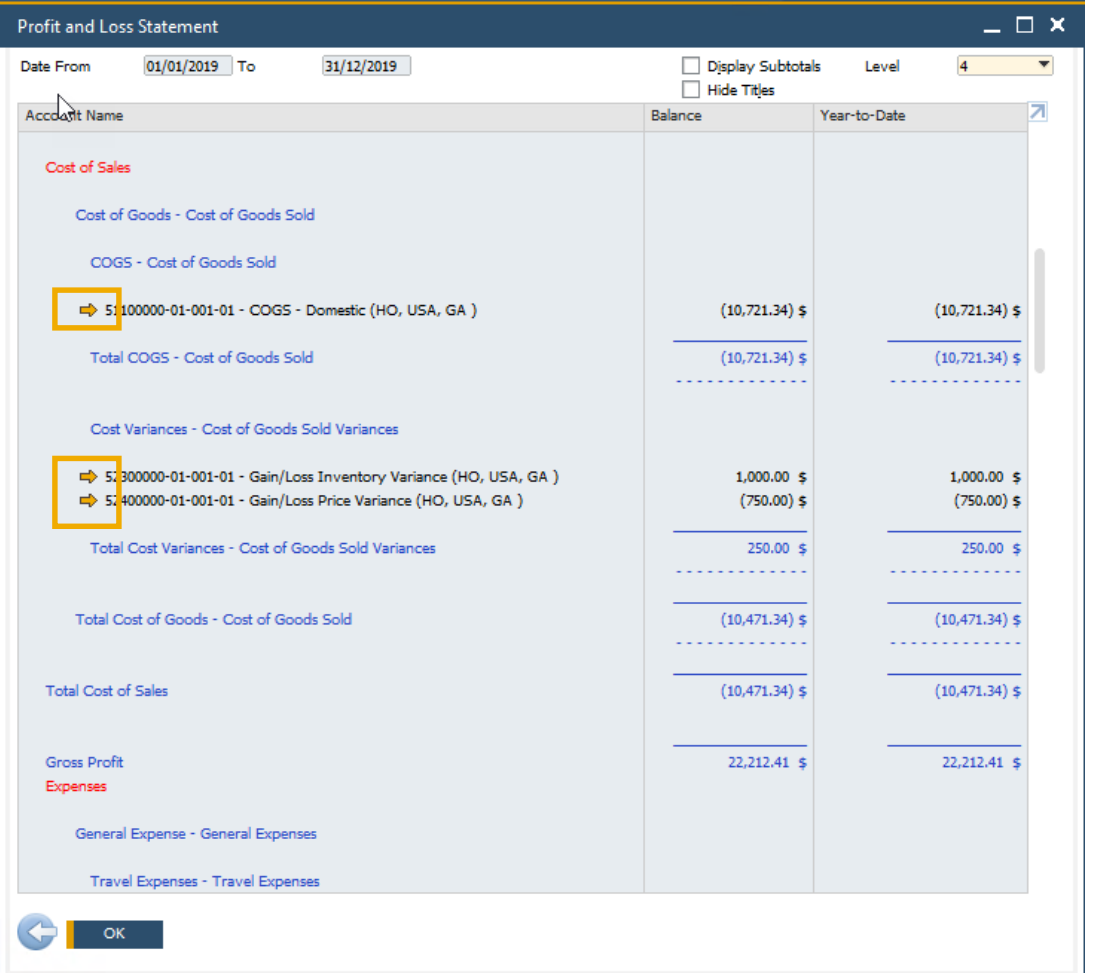

#### **Funcionalidad**

- La flecha amarilla está disponible en los códigos de cuentas en los informes financieros, permitiendo a los usuarios navegar a la cuenta en el plan de cuentas
- **EXECTE:** Disponible en Balance, Balance de Comprobación, Estado de Cuenta de Pérdidas y Ganancias.

- El acceso directo al detalle de la cuenta y su saldo aumenta la facilidad de uso y la transparencia
- **EXECTA Alineado con el comportamiento estándar del** sistema

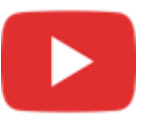

## **Mejoras en Períodos Contables**

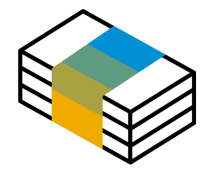

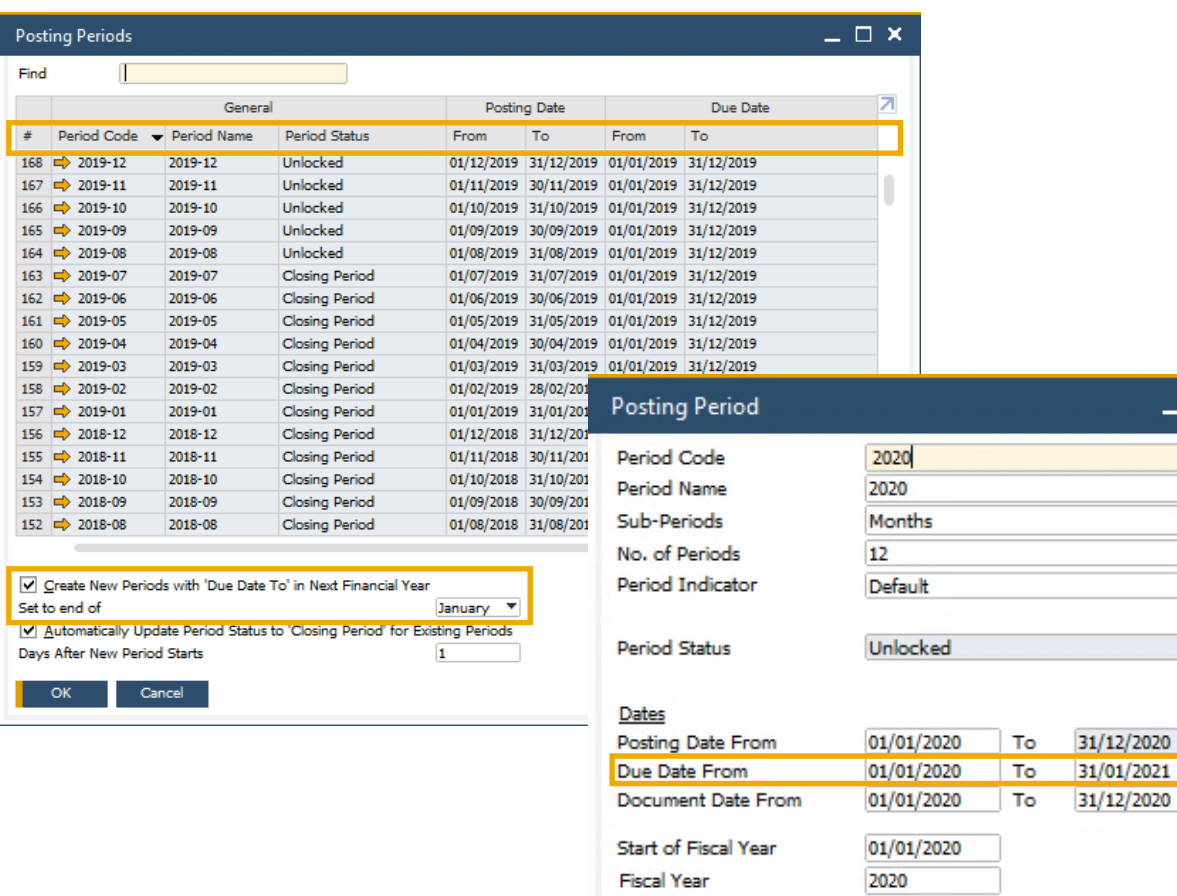

Cancel

#### **Funcionalidad**

- Se ha añadido un nuevo checkbox de selección a la ventana de los Períodos Contables para definir la "Fecha de Vencimiento a" por defecto al crear nuevos períodos contables
- Se pueden ordenar las columnas en el formulario de los Períodos Contables
- Ahora es posible filtrar las entradas en el formulario de los Períodos Contables
- El campo *Buscar* permite hacer una búsqueda de texto

#### **Beneficios**

 $- x$ 

- Simplifica la creación de nuevos Períodos Contables
- Mejora la usabilidad de la tabla de Períodos Contables, especialmente útil para las empresas con gran número de Períodos Contables

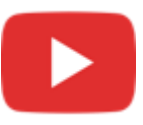

## **Extensión del campo Comentarios en Asientos Contables a 254 caracteres**

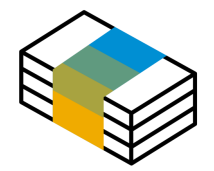

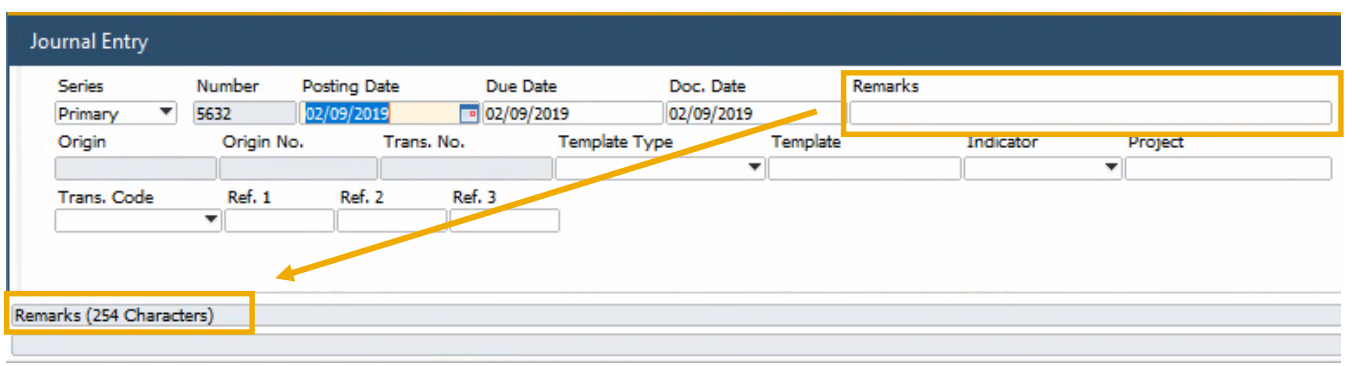

#### **Funcionalidad**

El campo Comentarios en asientos contables se extiende hasta los 254 caracteres

- Permite introducir información más detallada relacionada con el asiento contable
- El alineamiento con el tamaño del campo Comentarios de los documentos de marketing proporciona el soporte para utilizarlo como campo de referencia. Anteriormente al copiar la información del campo Comentarios, el contenido se truncaba al tener una longitud de 50 caracteres

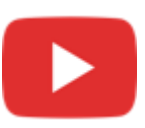

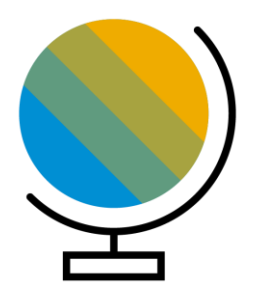

## <span id="page-23-0"></span>**Localización SAP Business One 10.0**

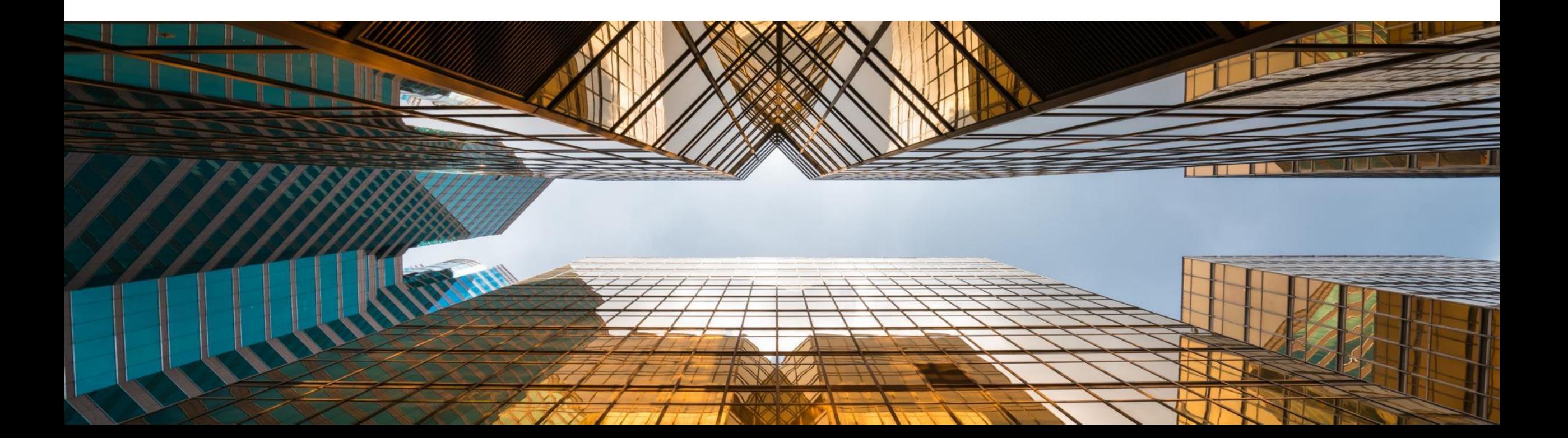

## **Nueva Localización para UK (Brexit)**

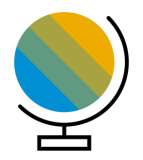

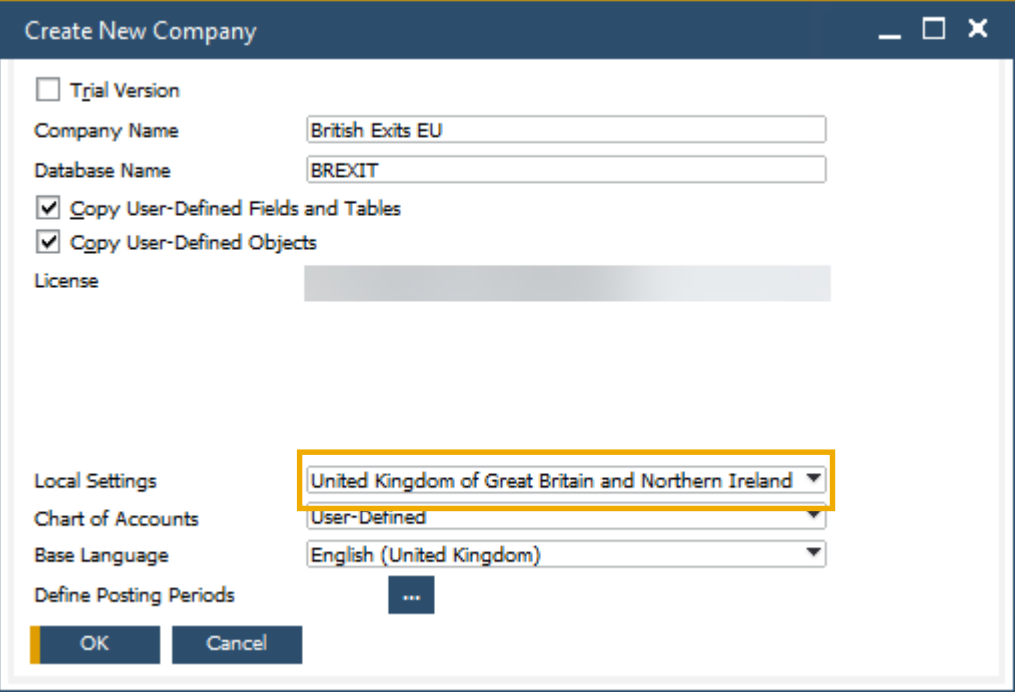

#### **Funcionalidad**

- Se introduce una nueva Localización para el Reino Unido para soportar el Brexit
- En esta localización, *Usar Impuestos Digitales* y el *Informe Fiscal Extendido* están activos por defecto
- Ver la SAP Note [2519116](https://launchpad.support.sap.com/#/notes/2519116)

#### **Beneficios**

▪ Asegurar una transición simple desde la Localización pre-Brexit (GB) a la nueva Localización (UK)

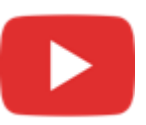

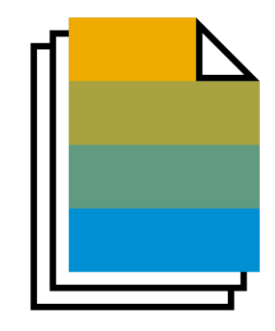

# <span id="page-25-0"></span>**Ventas | Compras | Servicios SAP Business One 10.0**

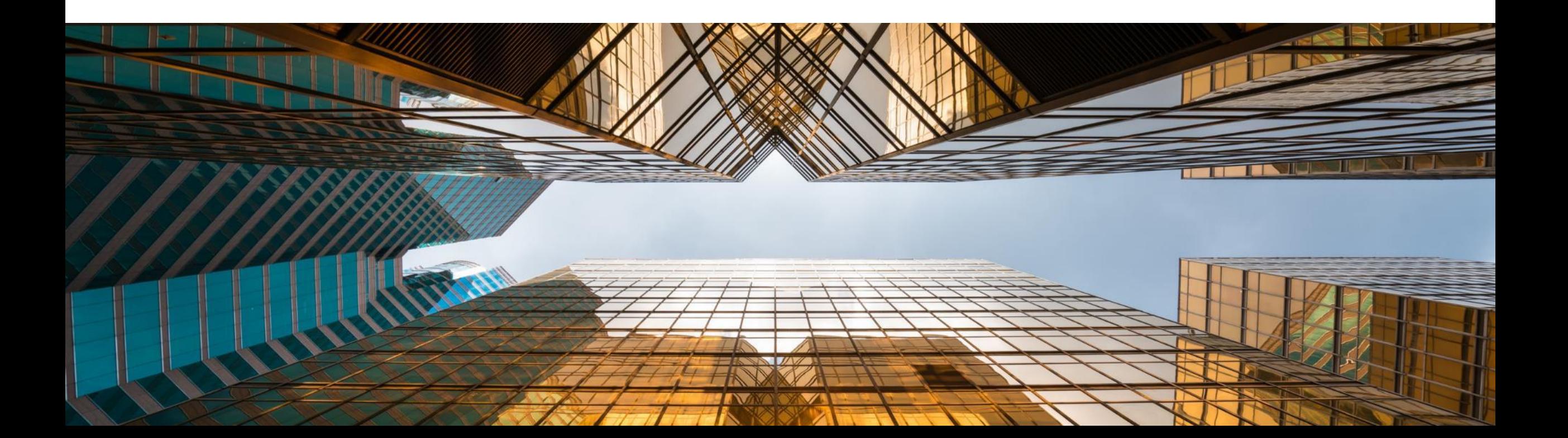

## **Mejoras en Informe de Pedidos Atrasados**

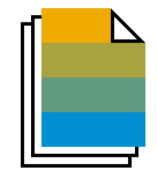

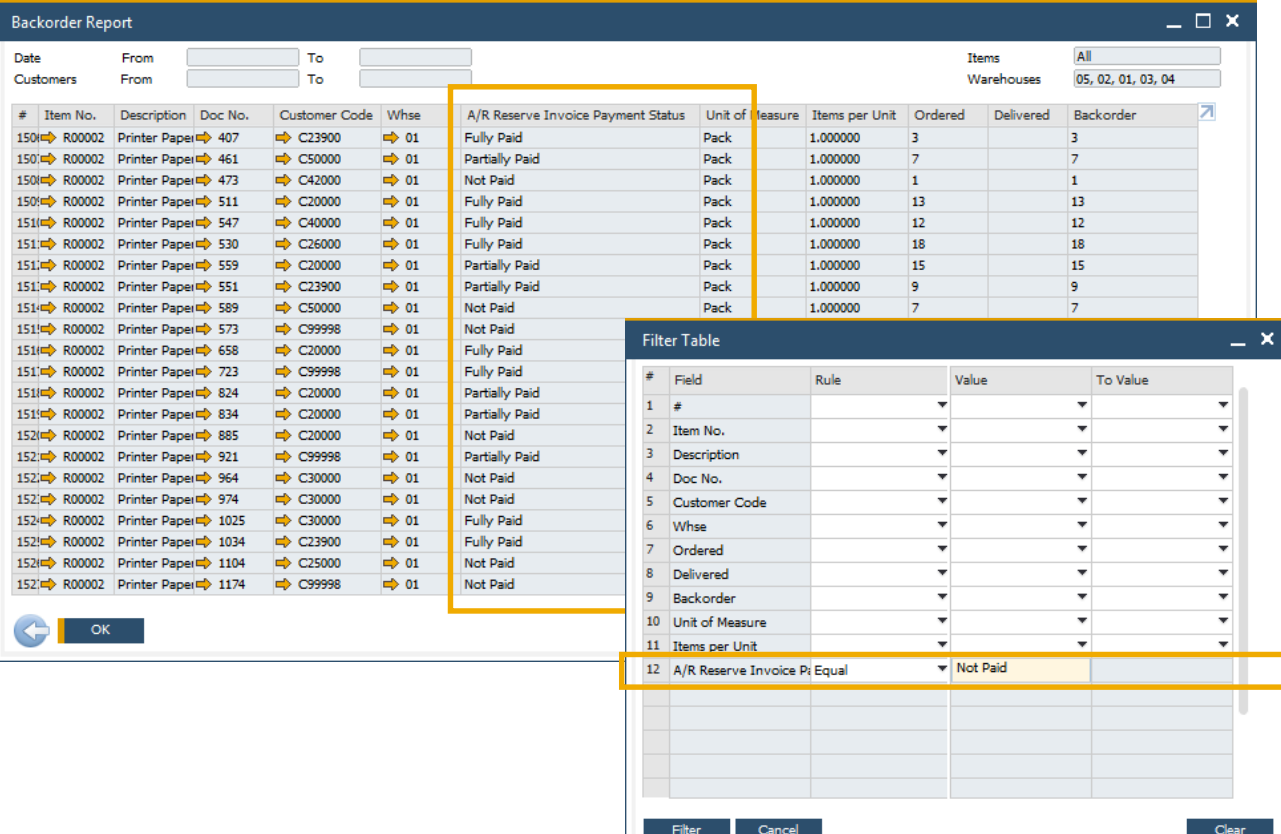

#### **Funcionalidad**

- El **Informe de Pedidos Atrasados** ahora muestra las Facturas de Reserva de Clientes que tengan el estado *Pagada Totalmente*, *Pagada Parcialmente* y *No Pagada*
- El Estado de Pago de la Factura de Reserva se incluye como filtro de los valores que se muestran en la tabla

#### **Beneficios**

■ Todas la Facturas de Reserva son visibles desde el Informe de Pedidos Atrasados

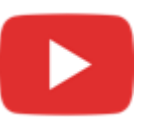

## **Impresión de Contratos y Llamadas de Servicio**

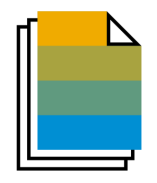

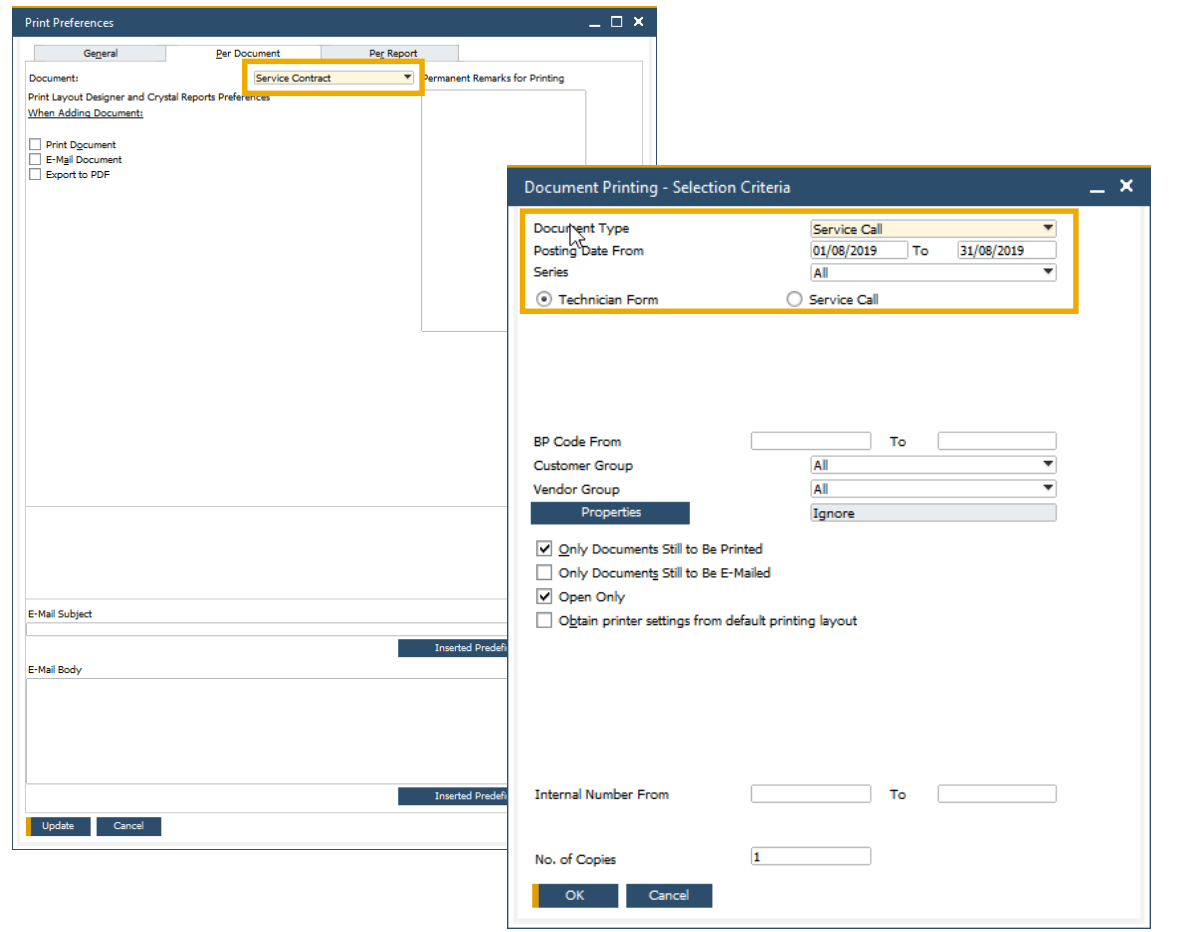

#### **Funcionalidad**

- Las **Preferencias de Impresión** están ahora disponibles tanto para las Llamadas como los Contratos de Servicios
- La **Impresión de Documentos** incluye las Llamadas y los Contratos de Servicios para su gestión en lotes

- **ECONFIGURACIÓN de las Preferencias para la** impresión/email de las Llamadas y los Contratos de Servicios
- Gestión en lotes de las Llamadas y los Contratos de **Servicios**

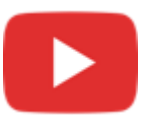

## **Ocultar Líneas en Blanco en Direcciones**

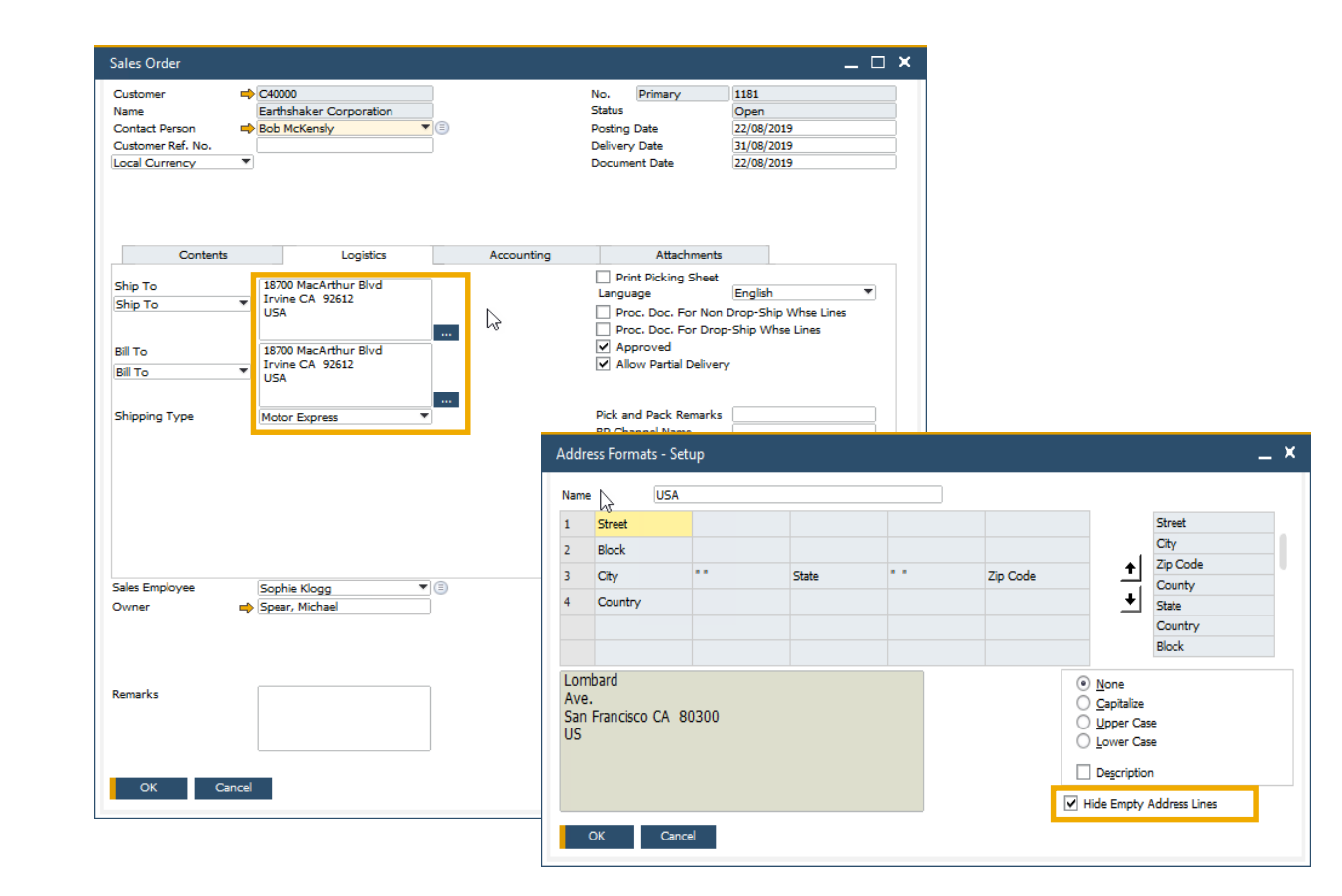

#### **Funcionalidad**

- Un nuevo checkbox de selección en la Definición del Formato de las Direcciones permite ocultar las líneas que estén vacías
- Al seleccionar este checkbox, las direcciones de entrega y facturación en futuros documentos de marketing se mostrarán sin las líneas vacías
- Esta configuración también aplica a la impresión de formularios para los documentos de marketing definidos con Crystal Reports – por ejemplo líneas en blanco en direcciones se ocultarán en el documento impreso

- Se mejora el diseño del documento impreso, visualizado o en PDF
- Formularios de documentos de marketing serán más fáciles de leer por el usuario, especialmente cuando las direcciones tienen múltiples componentes

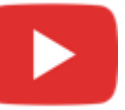

## <span id="page-29-0"></span>**Botón Crear extendido en Documentos de Marketing** SAP Note [2878515](https://launchpad.support.sap.com/#/notes/2878515)

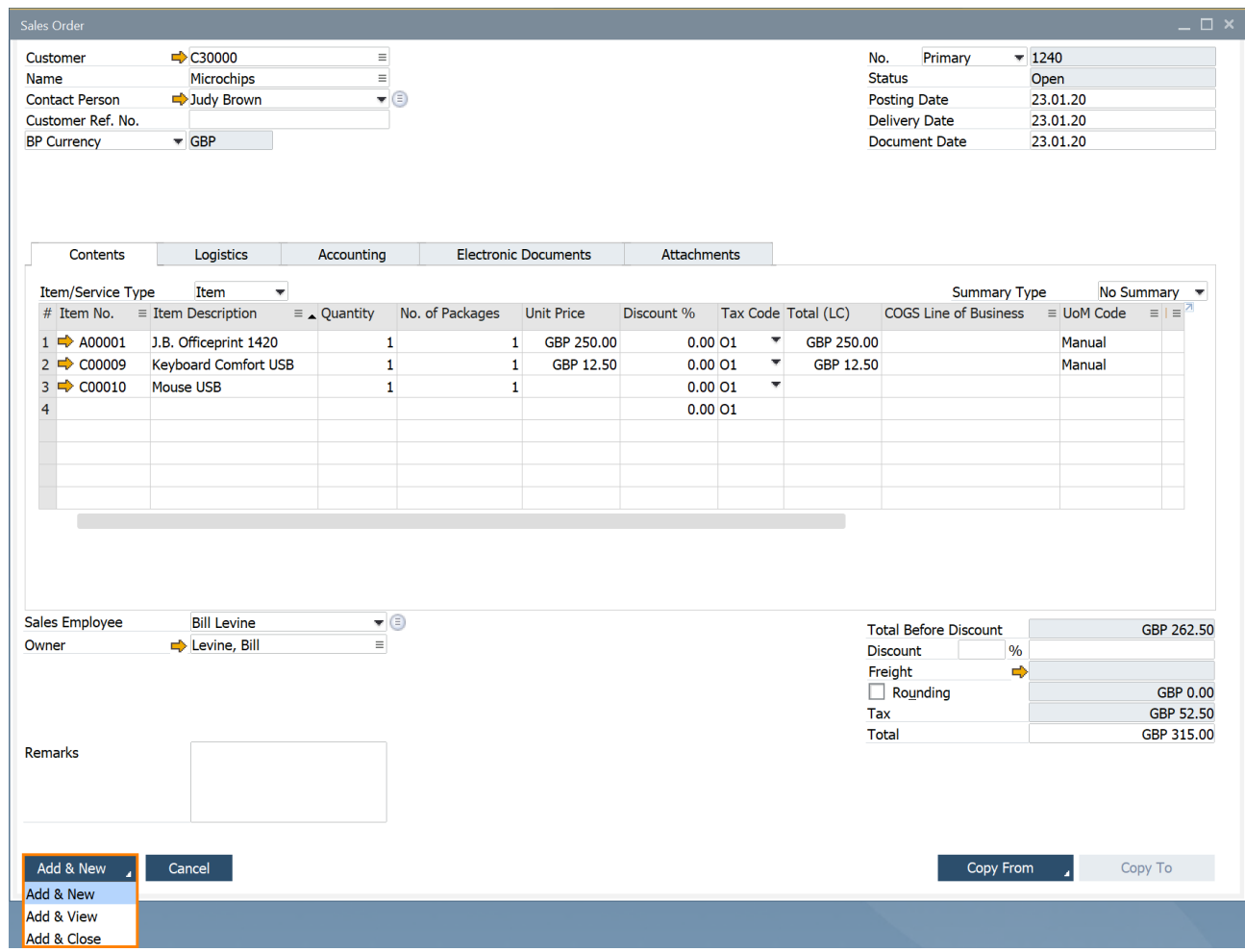

### **Funcionalidad**

- El botón Crear en la creación de documentos de ventas y compras ha sido mejorado.
- Adicionalmente al anterior comportamiento (es decir, después de crear y guardar un documento, la ventana se cierra y una nueva ventana se abre), las siguientes opciones están disponibles ahora:

**PL01 Update**

- *Crear & Nuevo:* Documento es creado y una nueva ventana se abre
- *Crear & Ver:* Documento es creado y es desplegado
- *Crear & Cerrar:* Documento es creado y la ventana se cierra
- La última opción del usuario será recordada para el documento a crear la siguiente vez.

### **Beneficios**

Más flexibilidad en la creación de documentos y mejor manejo para los usuarios.

## **Mejoras a Reporte de Partidas Abiertas** SAP Note [2878483](https://launchpad.support.sap.com/#/notes/2878483)

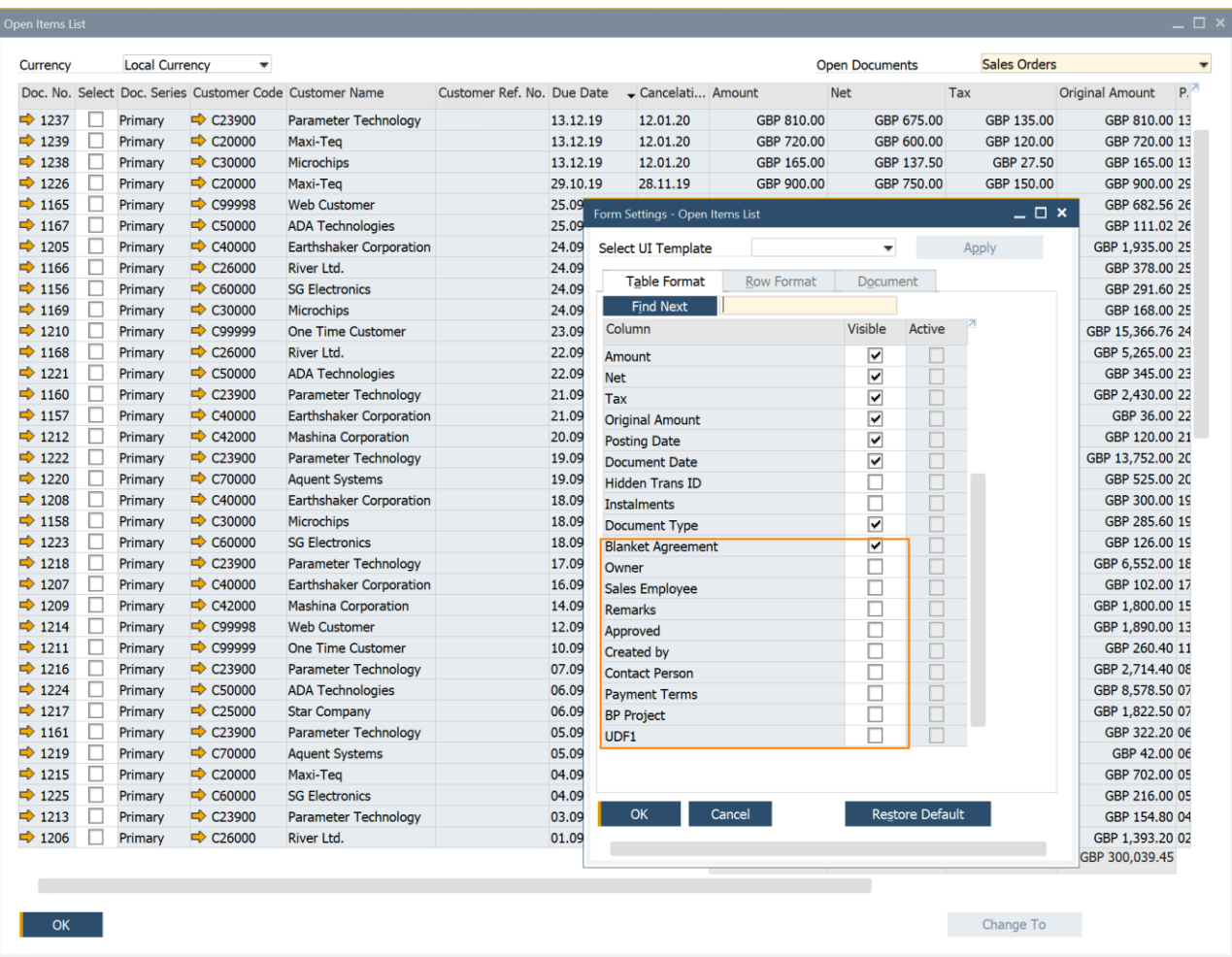

### **Funcionalidad**

El reporte de Partidas Abiertas incluye más Información de documentos: *Propietario, Empleado Ventas/Compras, Comentarios, Aprobado, Creado por, Persona de Contacto, Condiciones de Pago, Proyecto SN,* UDFs en la cabecera de los documentos

**PL01 Update**

- El reporte ofrece la posibilidad de cerrar y cancelar multiples documentos. Esta Funcionalidad es soportada para estos tipos de documentos: *Oferta de Ventas, Orden de Venta, Solicitud de Compra, Oferta de Compra, Pedido*
- En el reporte, múltiples documentos de *Solicitudes de Devoluciones* y *Solicitud de Devolución de Mercancias* pueden ser cerrados.

### **Beneficios**

Más fácil manipulación debido a más opciones de documentos e Información en un informe.

## <span id="page-31-0"></span>**Ventas | Compras | Servicios**

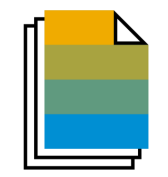

**PL01 Update**

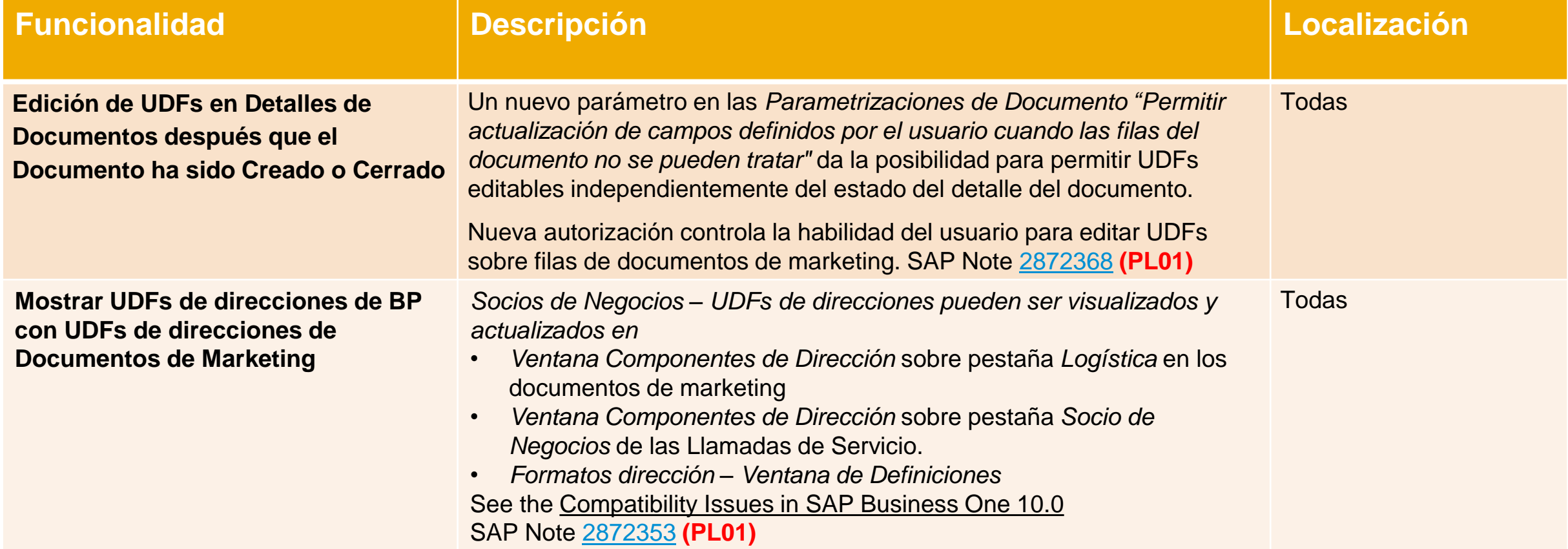

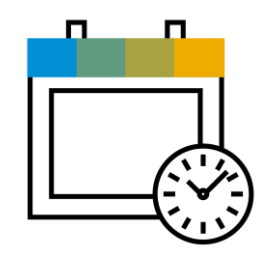

## **Gestión de Proyectos SAP Business One 10.0**

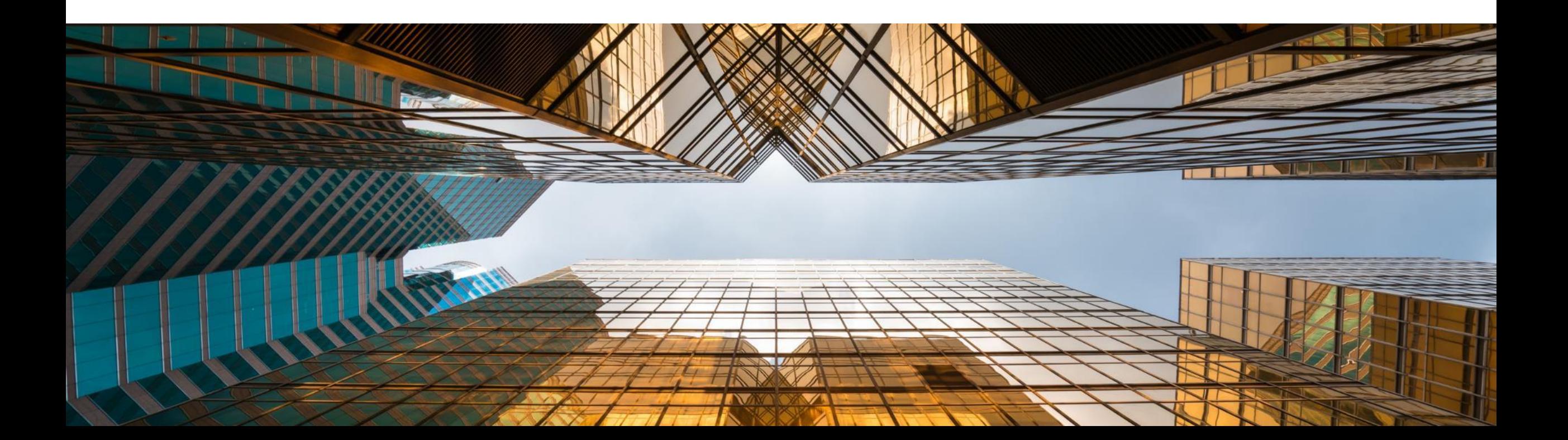

## **Diagrama Gantt interactivo**

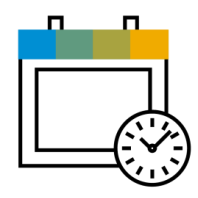

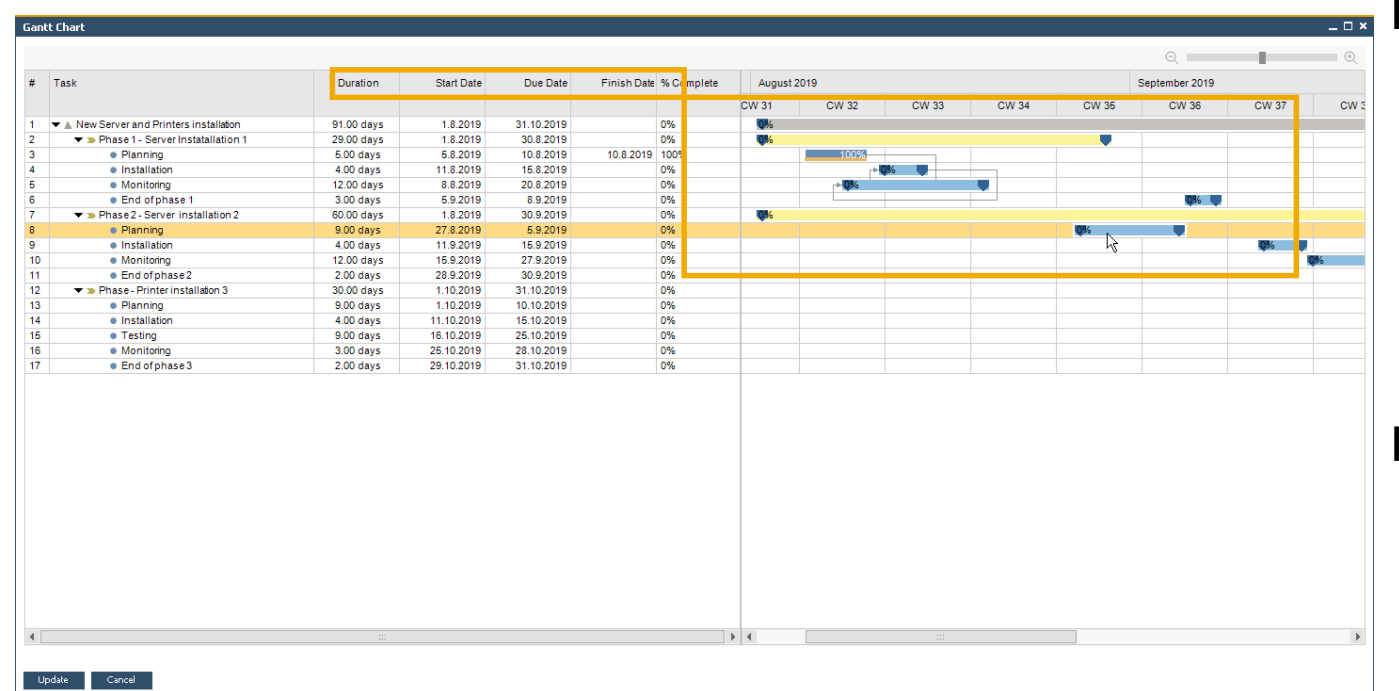

#### **Funcionalidad**

- **El diagrama Gantt** interactivo permite que se puedan mover las Fases de los Proyectos o extenderlas/reducirlas de forma interactiva
- **E.** Se añaden nuevos campos para representar la Fecha Final del Proyecto y la Fecha Prevista de Cierre

- El proyecto se actualiza según los cambios previstos en un Diagrama Gantt interactivo
- **EXECTACHE Planificación más sencilla y más visual para las** Tareas de Gestión del Proyectos

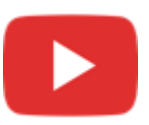

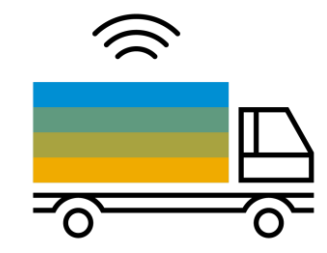

## <span id="page-34-0"></span>**Inventario | Distribución SAP Business One 10.0**

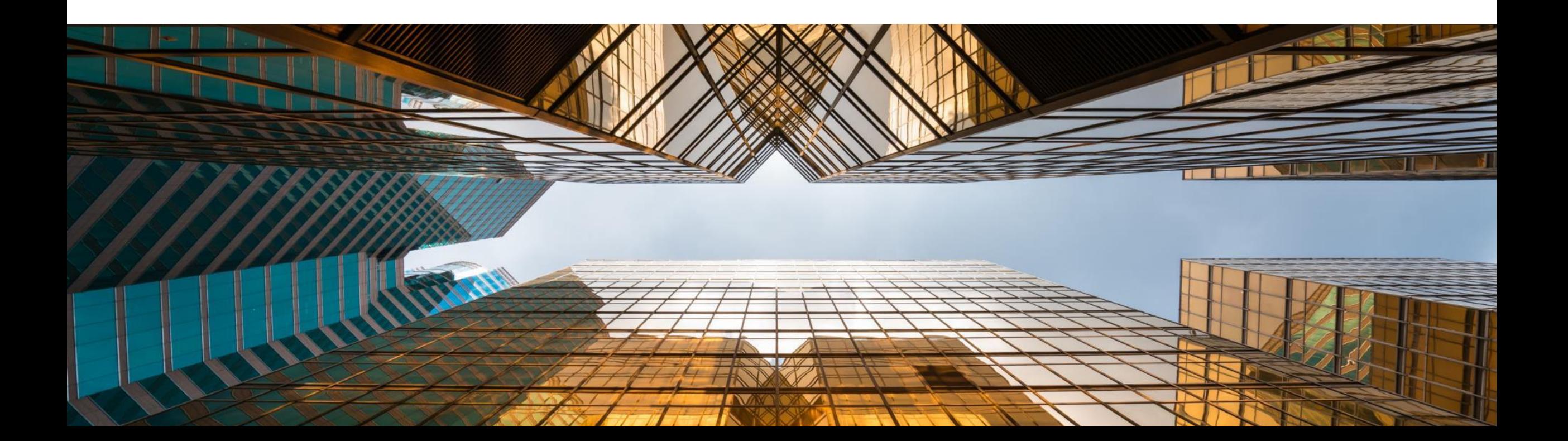

## **Gestión de Números de Serie y Lotes**

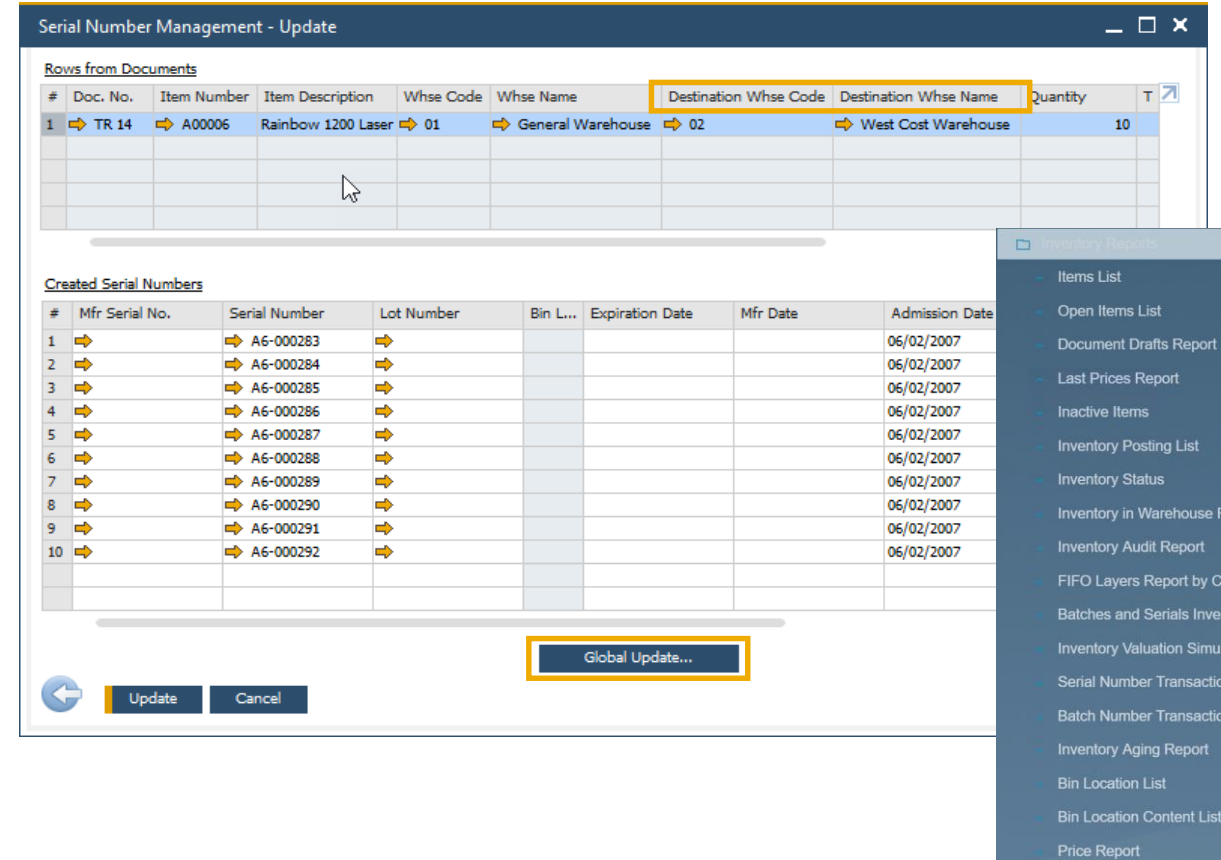

### **Funcionalidad**

▪ *La Gestión de Números de Serie y Lotes ahora incluye la posibilidad de actualizar las Facturas de Reserva de Clientes y las Solicitudes de Traspaso de Almacén*

**PL01 Update**

- *El Código y Nombre del Almacén de Destino se incluyen ahora en el formulario de Gestión de Números de Serie y Lotes*
- Nuevos reportes disponibles **(PL01)**:
	- *Reporte de seguimiento de Lotes y Series reenviados*
	- *Reporte de seguimiento de Lotes y Series reversados*
	- *Ver* SAP Note [2877541](https://launchpad.support.sap.com/#/notes/2877541)

#### **Beneficios**

port

**Discount Group Report** 

**Stock Turnover Analysis Stock Valuation Method Repe** 

**Inventory Counting Transactions Report** Forward Batches and Serials Trace Report Reverse Batches and Serials Trace Repor

sumption Orde ory Audit Repor ion Report Report **Report** 

- Más opciones en documentos para actualizar los Números de Serie y Lotes
- Informes más completos transacciones de traspaso de almacén con el nombre y el código del almacén

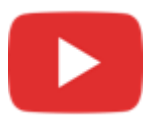

tem Master Data

#### **Soporte al Cambio del Grupo de UdM en Maestro de Artículo PL01 Update**

## **Funcionalidad**

- A partir de ahora se puede cambiar el *Grupo de Unidad de Medida* en el dato Maestro de Artículos
- Para poder hacerlo, el nuevo Grupo de Unidad de Medida debe tener al menos las mismas reglas de conversión que tenía el Grupo Original
- El único requisito es que los documentos vinculados tienen que estar cerrados para el artículo que tenga el cambio en la Unidad de Medida
- Setear UoM en su Grupo *UoM a Activo - Ver* SAP Note [2878890](https://launchpad.support.sap.com/#/notes/2878890) **(PL01)**

### **Beneficios**

Mayor flexibilidad en los cambios del Grupo de Unidad de Medida en los Maestros de los Artículos

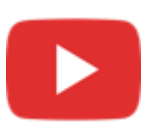

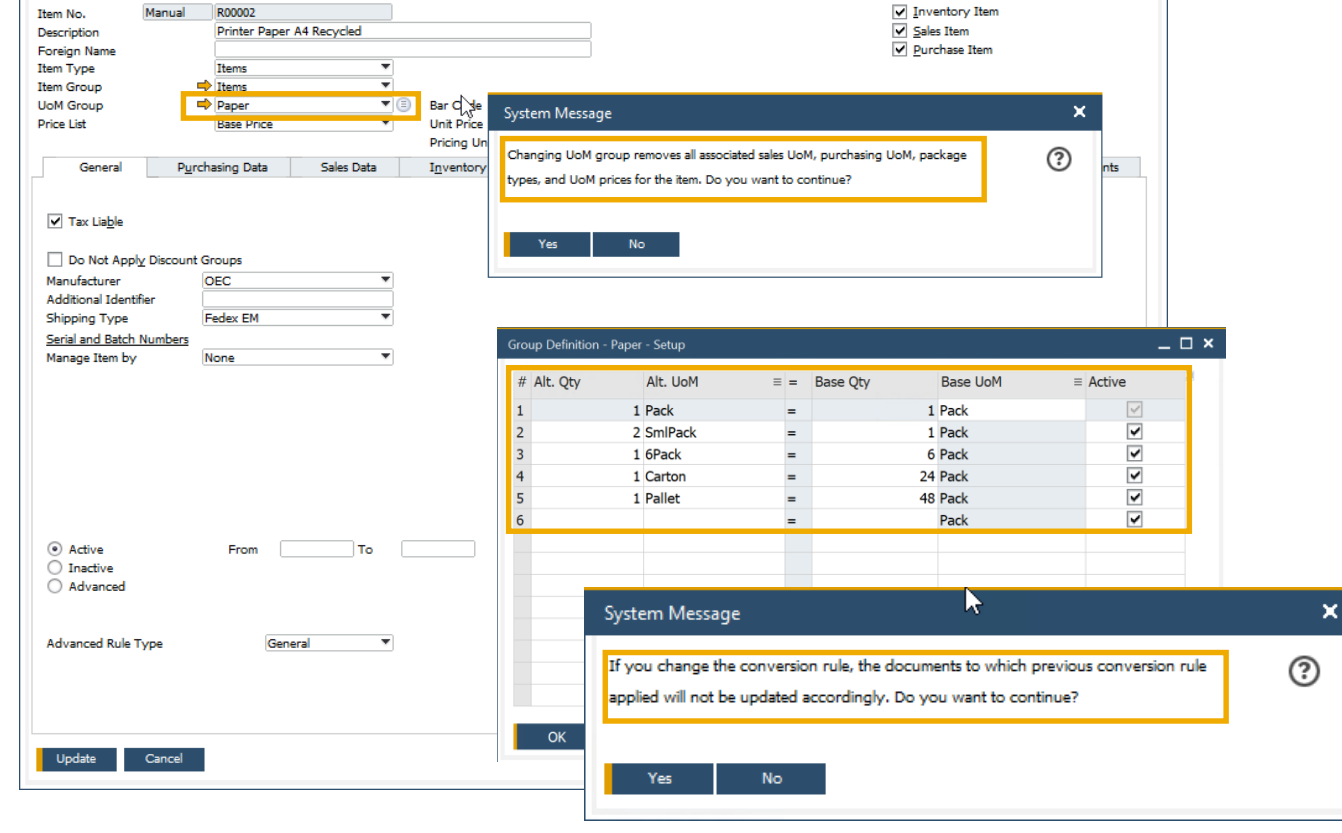

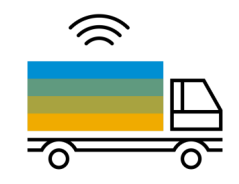

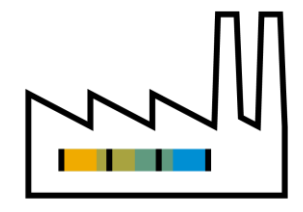

## <span id="page-37-0"></span>**Producción SAP Business One 10.0**

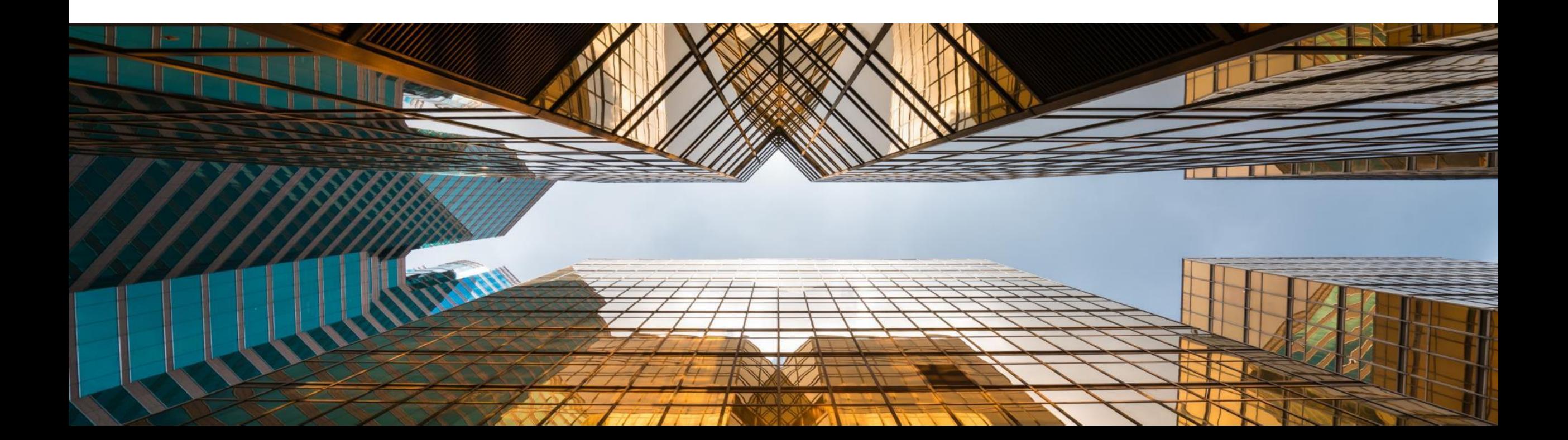

## **Descripción mejorada de la Lista de Materiales**

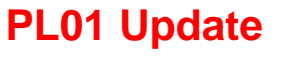

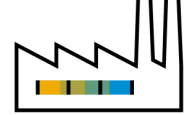

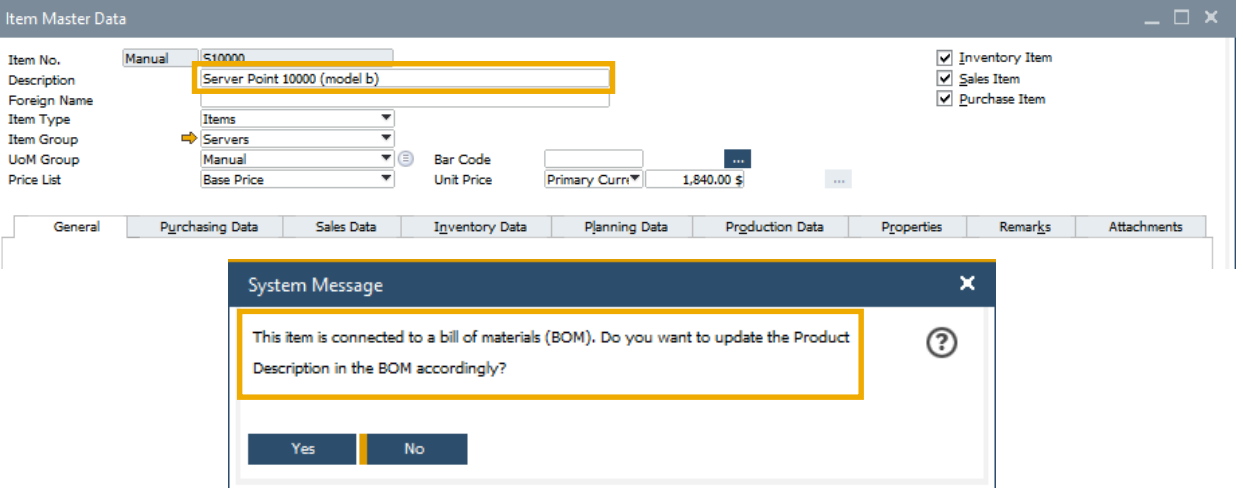

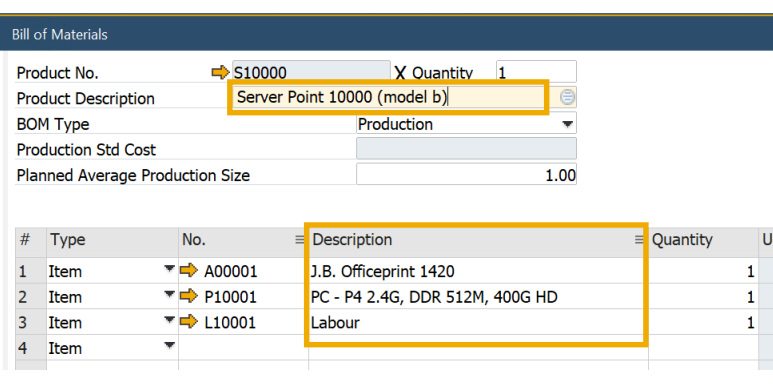

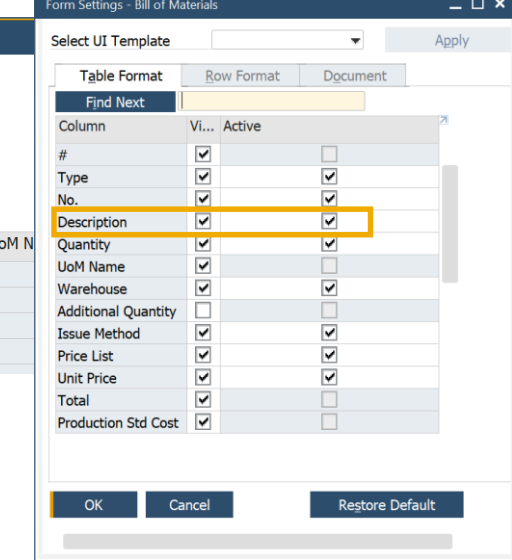

### **Funcionalidad**

- La actualización de la Descripción de Artículo en el maestro del artículo conectado con una **Lista de Materiales** se reflejará en la descripción del producto de la **Lista de Materiales**
- La descripción del articulo y recurso son editables en Lista de Materiales y Componentes de la Orden de Producción. Additionally, la Descripción del Articulo puede ser actualizada via DI API – ver SAP Note [2872529](https://launchpad.support.sap.com/#/notes/2872529) **(PL01)**

- Las descripciones de los maestros de los artículos se actualizan también en las Listas de Materiales que tengan asociadas
- Flexibilidad en la manipulación de las descripciones de artículos y recursos en la Lista de Materiales.

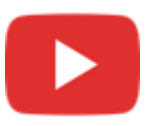

## **Navegar al detalle desde la Lista de Materiales al Maestro del Artículo**

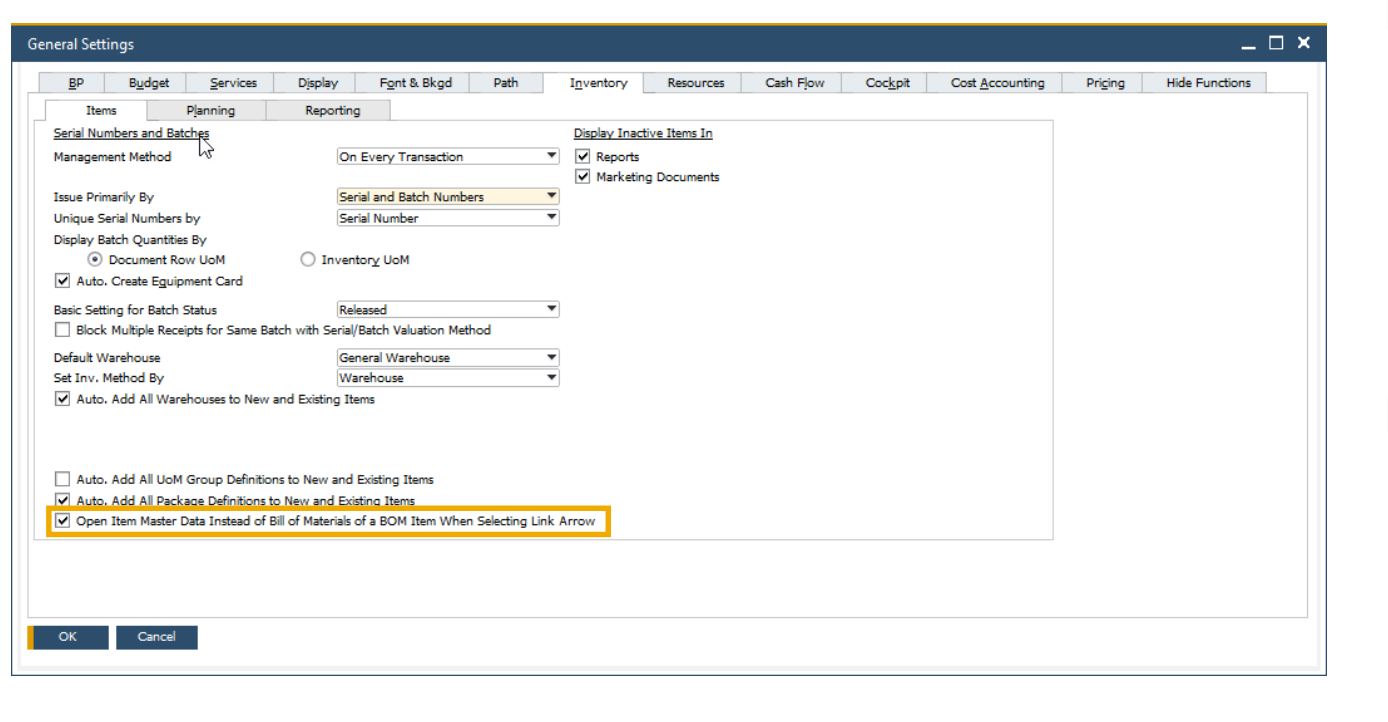

#### **Funcionalidad**

▪ Navegación directa al Maestro del Artículo es posible ahora desde el *Artículo Superior*

- **EXECTA Navegación más directa e intuitiva entre la Lista de** Materiales y el Maestro del Artículo
- **Elexibilidad con la navegación, el sistema propone** una selección de navegación

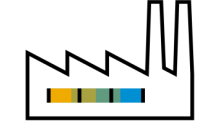

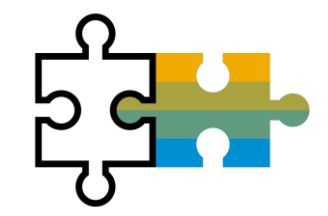

# **Plataforma | Extensibilidad SAP Business One 10.0**

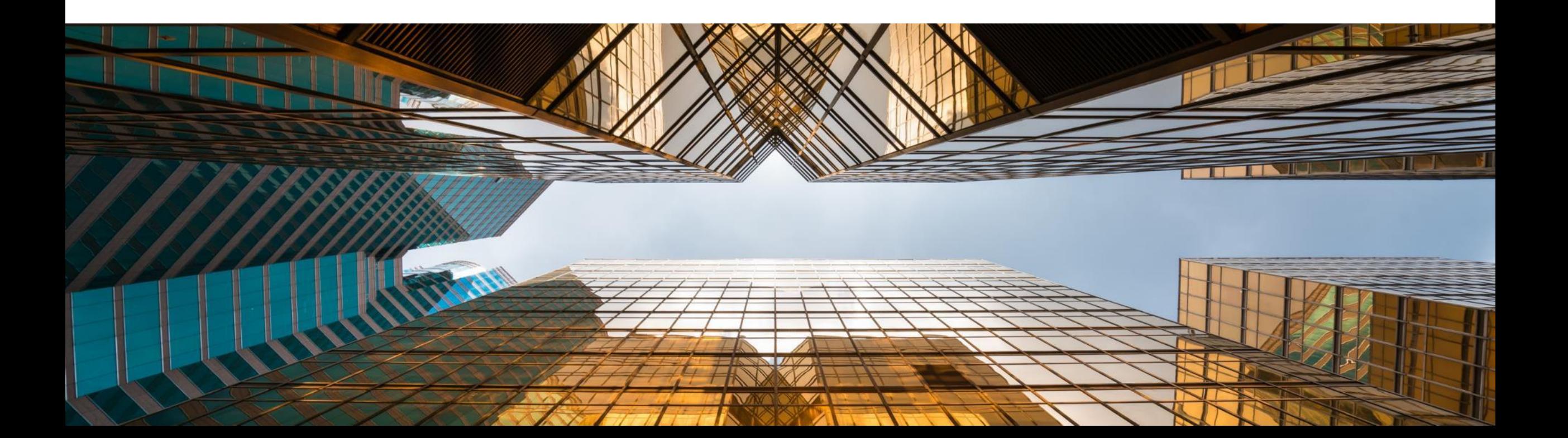

## **Service Layer habilitado para Microsoft SQL Server**

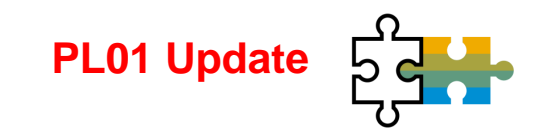

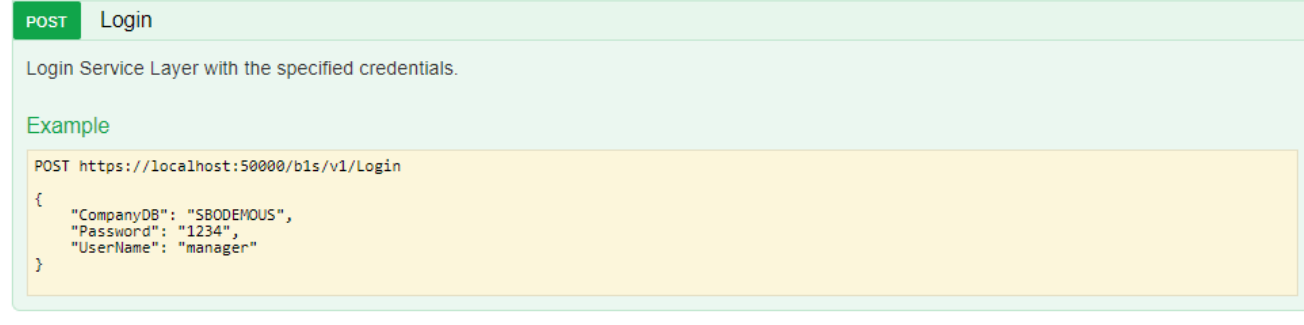

### **Funcionalidad**

- Construir en protocolos tales como HTTP y OData
- **EXEC** Altamente escalable (procesamiento paralelo)
- **E.** Alta disponibilidad (balance de carga)

#### **BusinessPartners**

**DELETE** 

Show/Hide | List Operations | Expand Operations

This entity enables you to manipulate 'BusinessPartners'. It represents the business partners master data in the Business Partners module. You can use this data to record and retrieve business partner (customers, vendors, and leads) information and schedule business partner activities

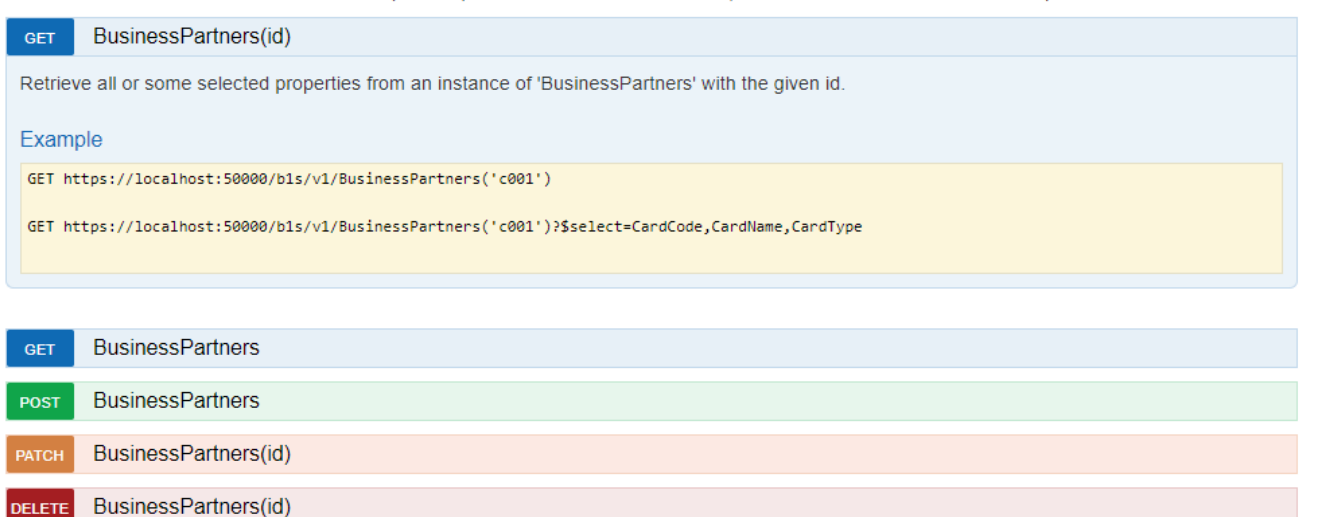

### **Beneficios**

**EXECT:** Listo para extensiones loosely coupled a funcionar para MSSQL y HANA

## **Nueva Interfaz de Usuario para Configuración del Service Layer**

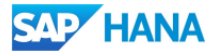

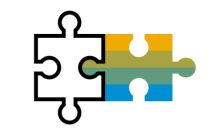

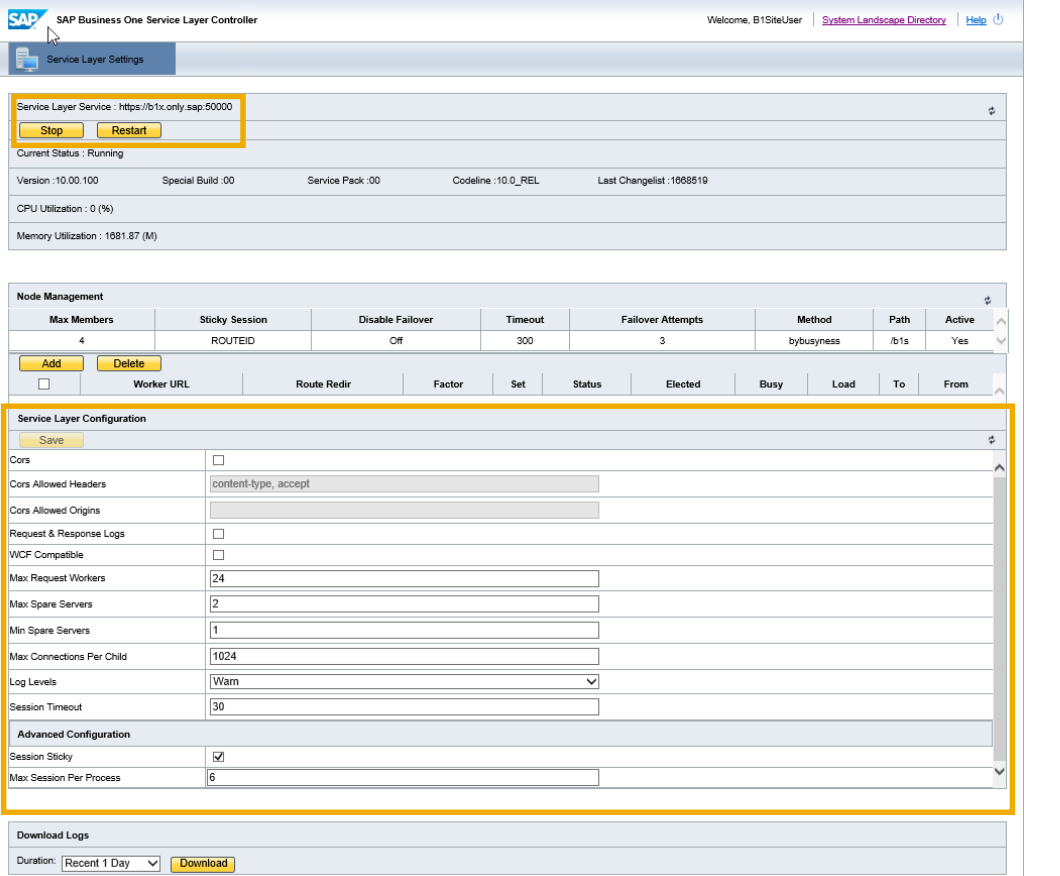

#### **Funcionalidad**

- Nueva URL en el *System Landscape Directory* para el Servicio de Configuración del **Service Layer**
- **https://<***hana-server***>:<***sldport***>/ServiceLayerController**

#### **Beneficios**

■ No es necesario cambiar múltiples ficheros de configuración

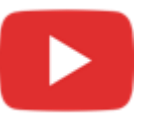

## **La Búsqueda Formateada soporta varios Iniciadores**

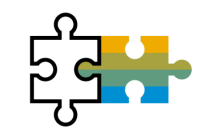

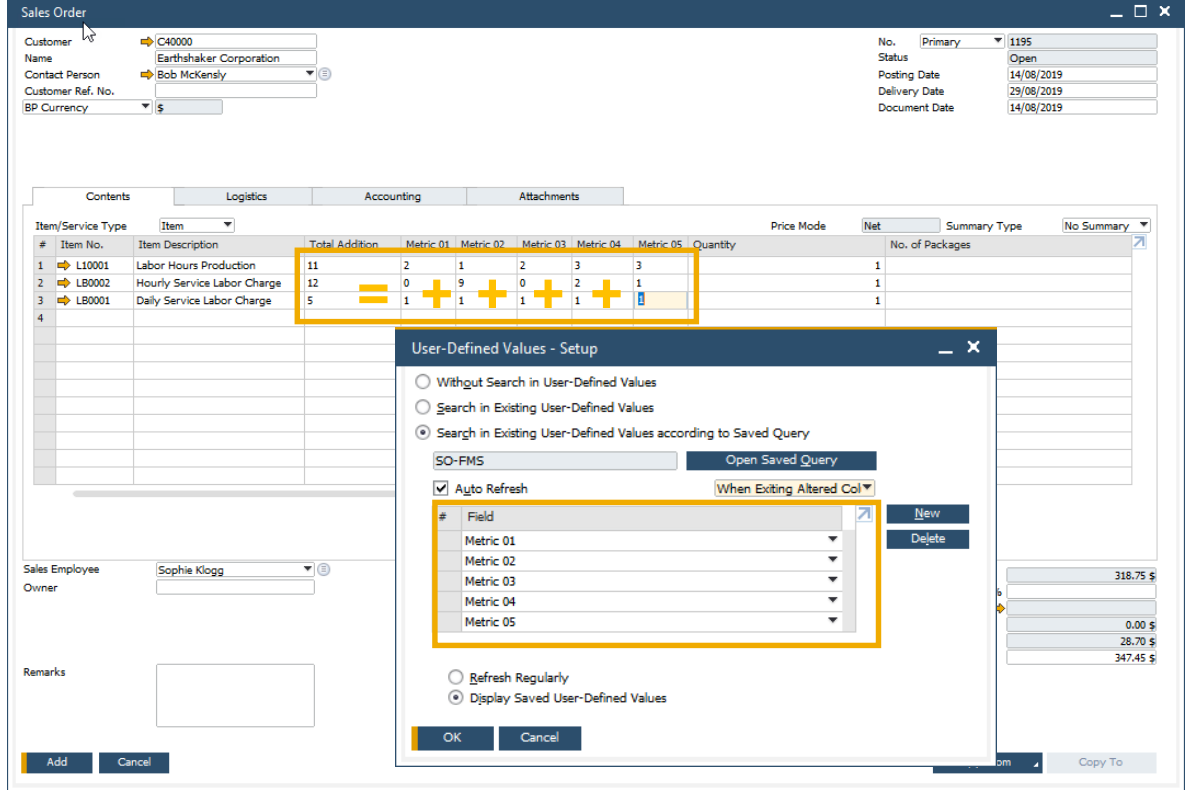

#### **Funcionalidad**

▪ Ahora los **Valores Definidos por el Usuario**  soportan múltiples Iniciadores

#### **Beneficios**

▪ Más posibilidades y mayor flexibilidad para implantar Búsquedas Formateadas / Valores Definidos por el Usuario

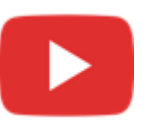

## **Objetos Adicionales soportan Campos de Usuario**

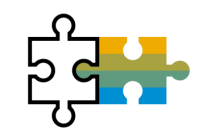

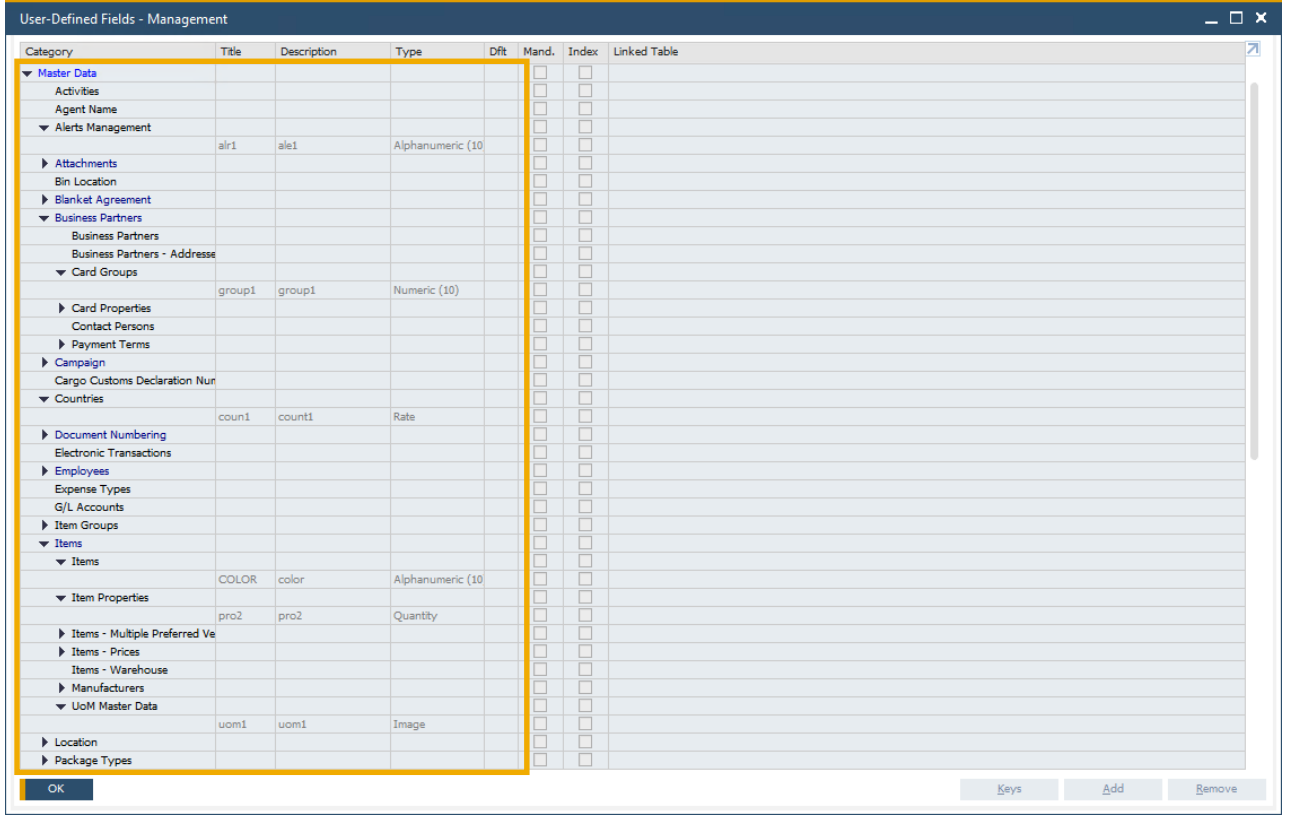

#### **Funcionalidad**

- Se pueden añadir **Campos de Usuario** a más objetos de **SAP Business One 10.0 \***
- **\***Alertas (OALT), Anexos en líneas (ATC1), Países (OCRY), Numeración de Documentos (NNM1), Grupos de Socios de Negocios (OCRG), Condiciones de Pago (OCTG), Propiedades en Socios de Negocios/Artículos (OCQG)/(OITG), Proveedores por defecto (ITM2), Precios de Artículos (ITM1), Fabricantes (OMRC), Unidades de Medida (OUOM), Ubicaciones (OLCT), Tipos de Paquetes (OPKG), Delegaciones (OBPL) y Tipos de Envío (OSHP)

#### **Beneficios**

**EXECT** Más posibilidades para configurar de forma rápida las diferentes soluciones propuestas a los clientes

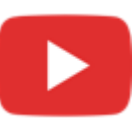

## **Integración con Microsoft Office 365**

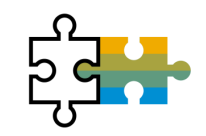

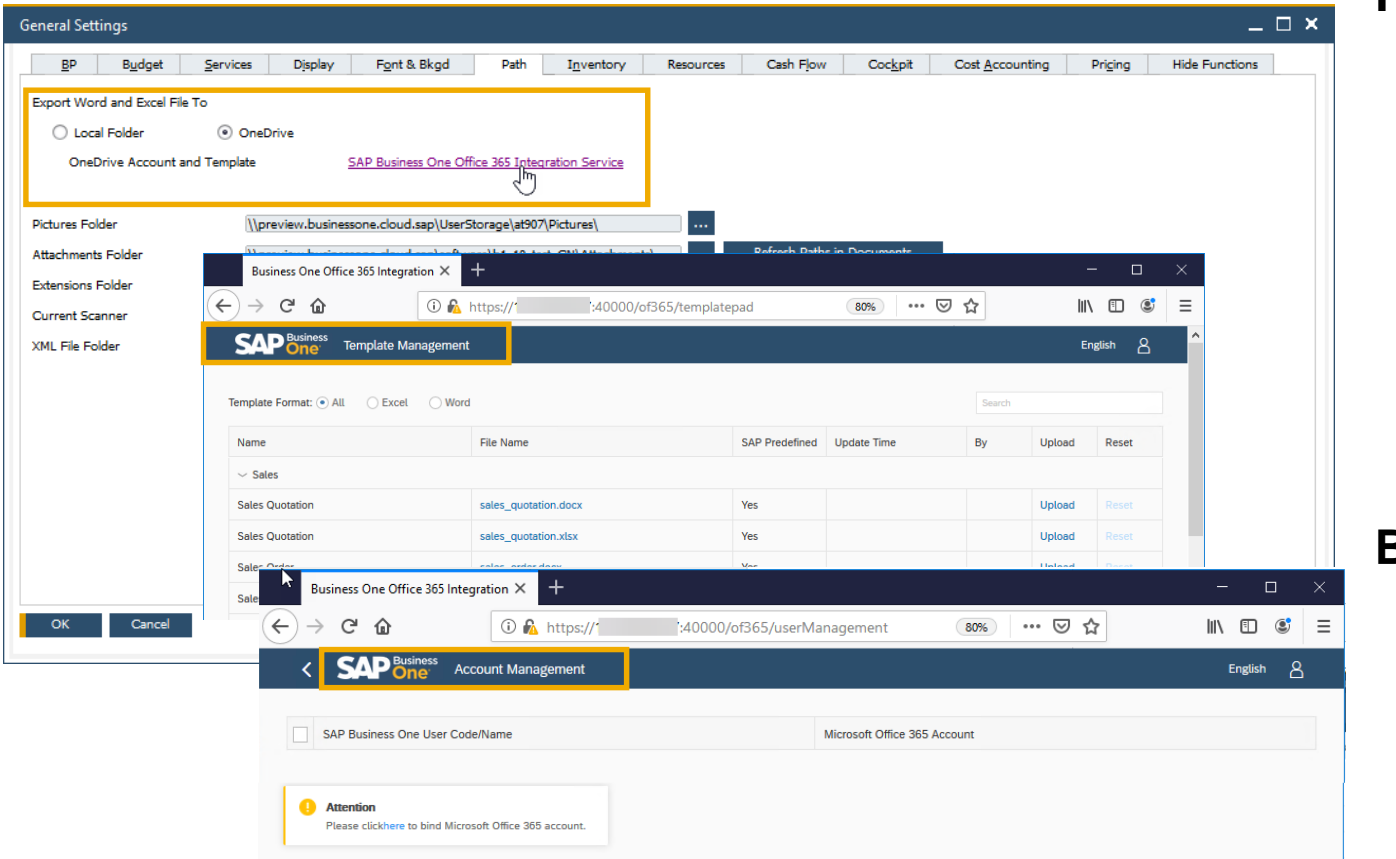

#### **Funcionalidad**

- La integración con **Microsoft Office 365** y **OneDrive**  permite exportar a Excel y Word los Formularios de los Documentos y los resultados de los Informes
- La **Gestión de Plantillas de SAP Business One 10.0** permite mayor flexibilidad en la gestión de los informes y los formularios de los documentos

- Carga automática de las exportaciones en OneDrive
- Gestión más simple de informes y formularios de documentos
- Acceso desde cualquier lugar

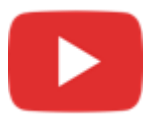

## **Soporte solo a 64-bit**

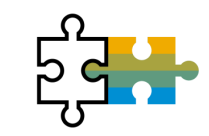

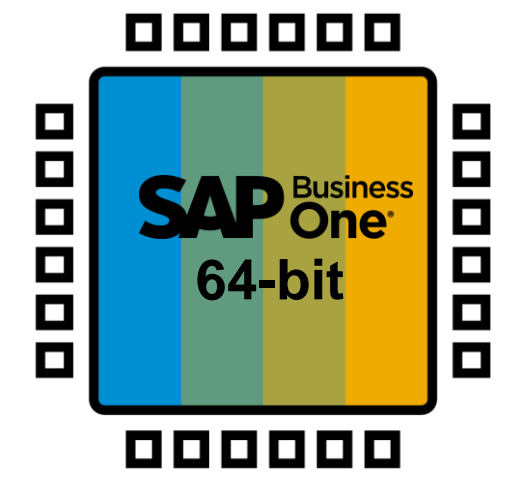

#### **Funcionalidad**

- **EXECTS SAP Business One solamente soportará la** versión 64bit de Windows
- **SAP Business One 10.0 solamente soportará** los add-ons 64-bit

#### **Beneficios**

**EXECTE Menor tamaño de las descargas de software** (se eliminan los instalables de 32-bit)

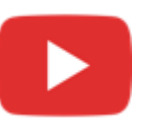

## **Servicio Gatekeeper (Browser Access)**

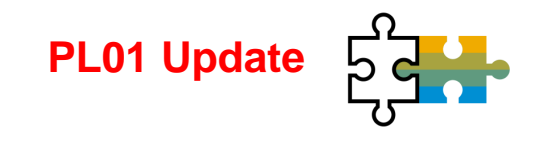

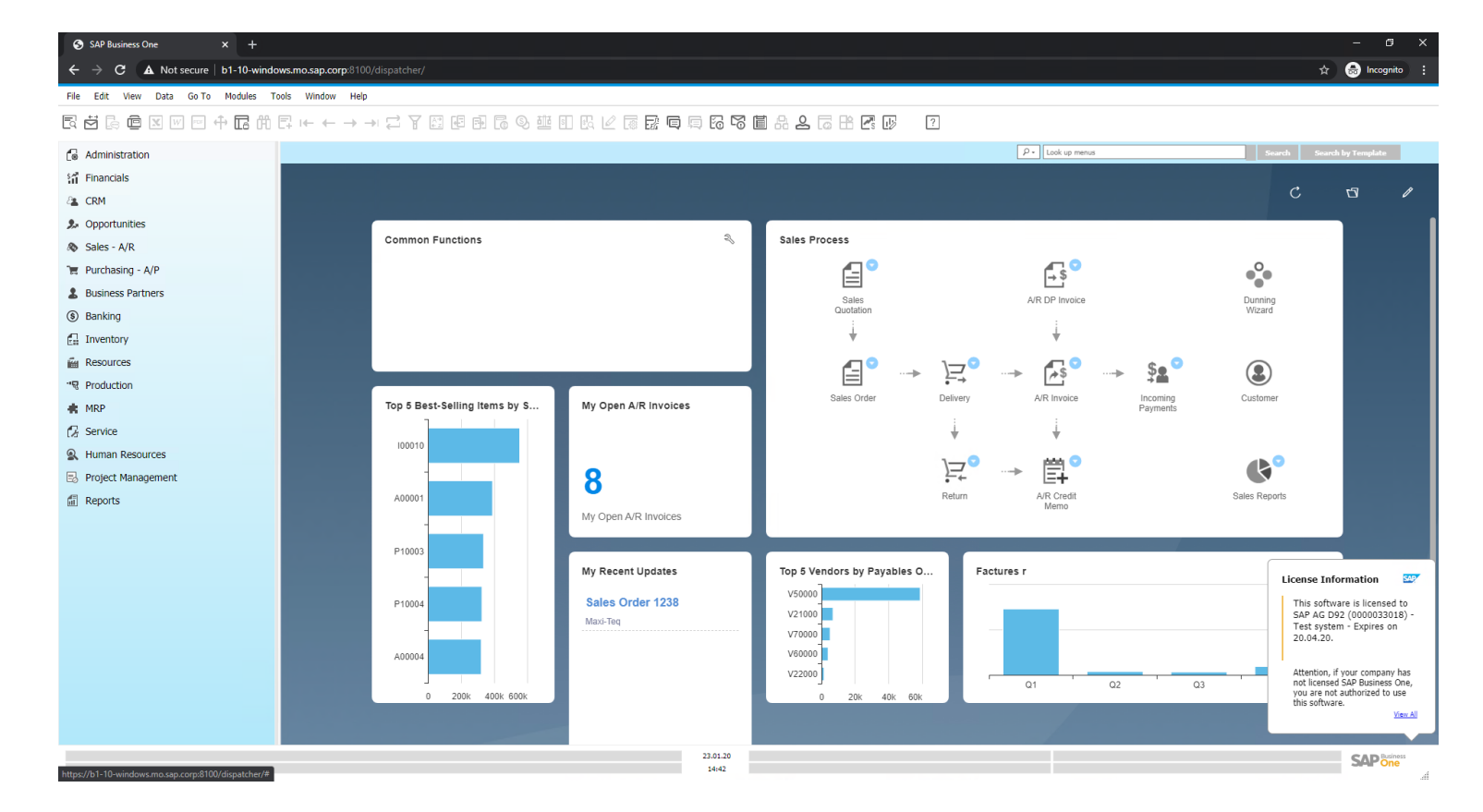

#### **Funcionalidad**

La interfaz gráfica del Cliente SAP Business One Client UI es procesada y publicada usando el servicio gatekeeper sobre protocolo HTTPS

- Fácil acceso
- **EXEC** Cliente local no es requerido

## **Plataforma & Extensibilidad (1/2)**

Ver también la Matriz de Soporte de la Plataforma SAP Business One ([MS SQL](https://help.sap.com/doc/011000358700000032462013e/latest/en-US/B1_Platform_Support_Matrix.pdf) / [SAP HANA\)](https://help.sap.com/doc/011000358700000239412011e/latest/en-US/B1_HANA_Platform_Support_Matrix.pdf)

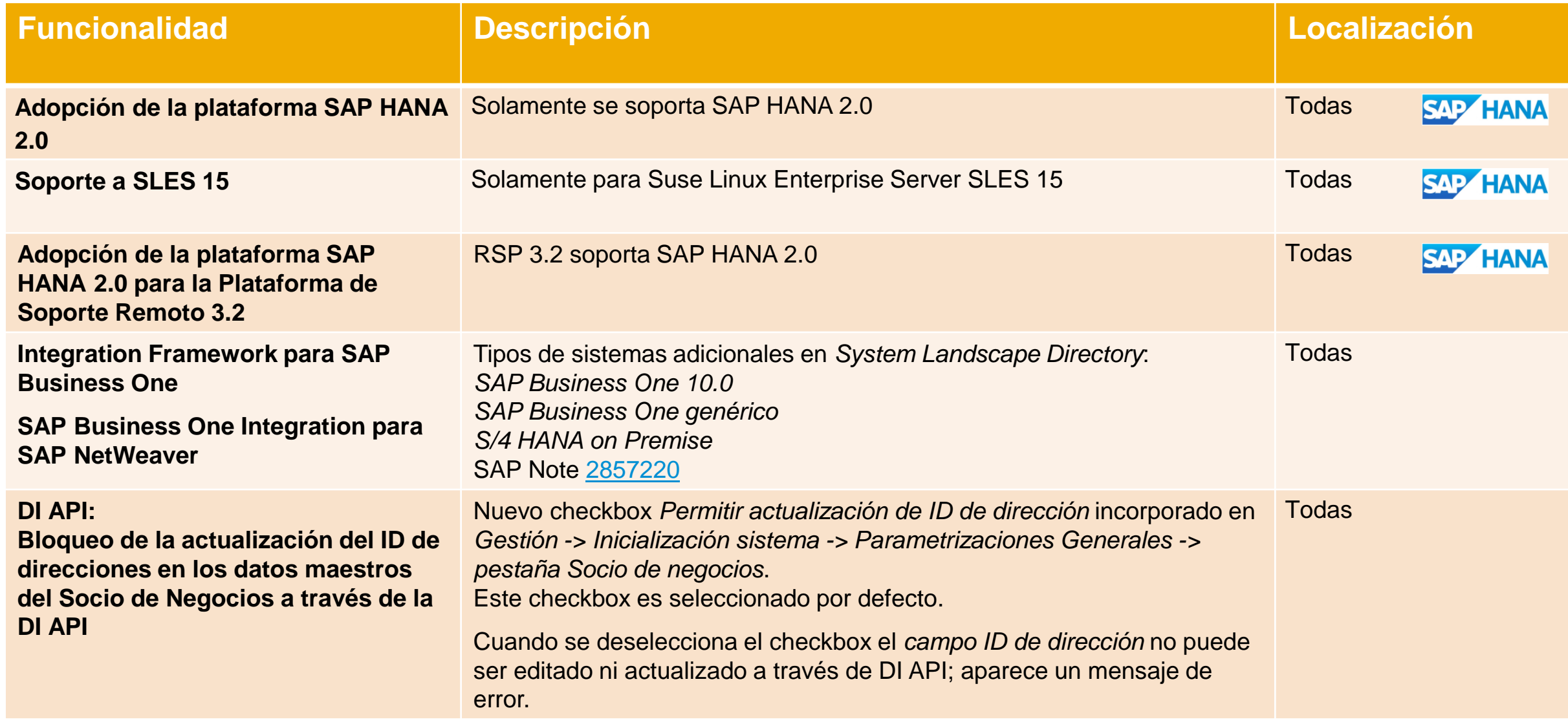

# **Plataforma & Extensibilidad (2/2)** PL01 Update **Extensibilidad** (2/2)

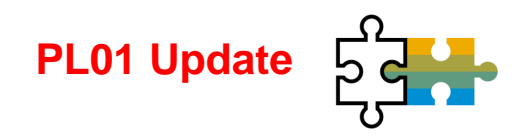

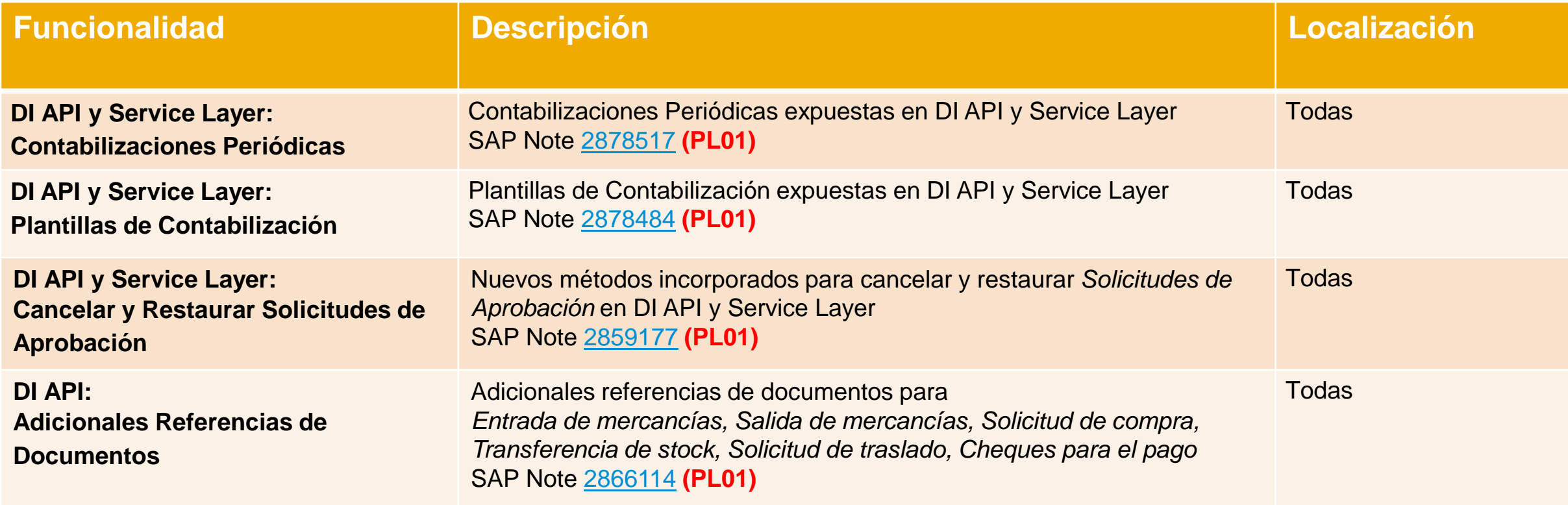

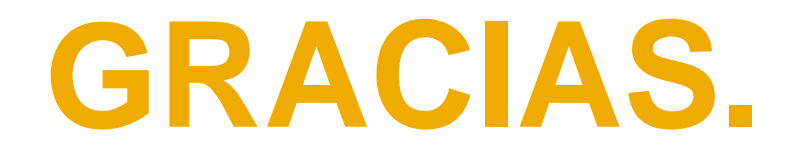

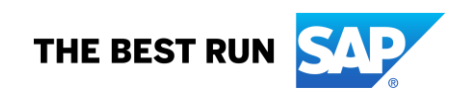

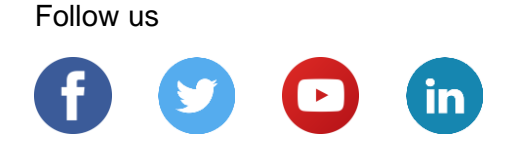

#### **[www.sap.com/contactsap](https://www.sap.com/registration/contact.html)**

© 2020 SAP SE or an SAP affiliate company. All rights reserved.

No part of this publication may be reproduced or transmitted in any form or for any purpose without the express permission of SAP SE or an SAP affiliate company.

The information contained herein may be changed without prior notice. Some software products marketed by SAP SE and its distributors contain proprietary software components of other software vendors. National product specifications may vary.

These materials are provided by SAP SE or an SAP affiliate company for informational purposes only, without representation or warranty of any kind, and SAP or its affiliated companies shall not be liable for errors or omissions with respect to the materials. The only warranties for SAP or SAP affiliate company products and services are those that are set forth in the express warranty statements accompanying such products and services, if any. Nothing herein should be construed as constituting an additional warranty.

In particular, SAP SE or its affiliated companies have no obligation to pursue any course of business outlined in this document or any related presentation, or to develop or release any functionality mentioned therein. This document, or any related presentation, and SAP SE's or its affiliated companies' strategy and possible future developments, products, and/or platforms, directions, and functionality are all subject to change and may be changed by SAP SE or its affiliated companies at any time for any reason without notice. The information in this document is not a commitment, promise, or legal obligation to deliver any material, code, or functionality. All forward-looking statements are subject to various risks and uncertainties that could cause actual results to differ materially from expectations. Readers are cautioned not to place undue reliance on these forward-looking statements, and they should not be relied upon in making purchasing decisions.

SAP and other SAP products and services mentioned herein as well as their respective logos are trademarks or registered trademarks of SAP SE (or an SAP affiliate company) in Germany and other countries. All other product and service names mentioned are the trademarks of their respective companies.

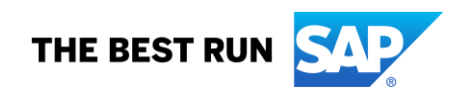

See [www.sap.com/copyright](https://www.sap.com/copyright) for additional trademark information and notices.